# **Programování a CNC výroba**

Cyril Hořava

Bakalářská práce 2019

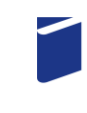

Univerzita Tomáše Bati ve Zlíně Fakulta technologická

Univerzita Tomáše Bati ve Zlíně Fakulta technologická Ústav výrobního inženýrství akademický rok: 2018/2019

# ZADÁNÍ BAKALÁŘSKÉ PRÁCE

(PROJEKTU, UMĚLECKÉHO DÍLA, UMĚLECKÉHO VÝKONU)

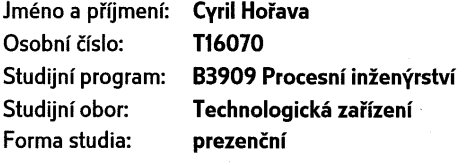

Téma práce:

Programování a CNC výroba

Zásady pro vypracování:

1. Literární studie na dané téma

2. Příprava modelu, výběr nástrojů a upínacích prostředků, volba polotovaru

3. Programování součásti za pomoci CAM software NX 12

4. Výroba na CNC obráběcím stroji

Rozsah bakalářské práce: Rozsah příloh:

#### cca 60 stran

Forma zpracování bakalářské práce:

tištěná/elektronická

Seznam odborné literatury:

... ...

SMID, Peter. CNC programming handbook: a comprehensive guide to practical CNC programming . 3rd ed. New York, NY: Industrial Press, c2008, xx, 540 s. ISBN 978-0-8311-3347-4. Dostupné také z: http://www.loc.gov/catdir/toc/ecip084/2007045901.html BÍLEK, Ondřej a Imrich LUKOVICS. Výrobní inženýrství a technologie . Ve Zlíně: Univerzita Tomáše Bati, 2014, 173 s. ISBN 978-80-7454-471-2. VRABEC, Martin. Metodika programování obráběcích strojů s číslicovým řízením. V Ústí nad Labem: Univerzita J.E. Purkyně, 2012, 109 s. ISBN 978-80-7414-499-8.

Vedoucí bakalářské práce:

Datum zadání bakalářské práce: Termín odevzdání bakalářské práce:

doc. Ing. Ondřej Bílek, Ph.D. Ústav výrobního inženýrství 2. ledna 2019 24. května 2019

Ve Zlíně dne 19. února 2019

doc. Ing. Roman Čermák, Ph.D. děkan

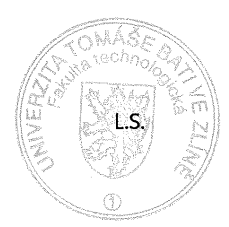

prof. Ing. Berenika Hausnerová, Ph.D. ředitel ústavu

## **P R O H L Á Š E N Í**

Prohlašuji, že

- beru na vědomí, že odevzdáním diplomové/bakalářské práce souhlasím se zveřejněním své práce podle zákona č. 111/1998 Sb. o vysokých školách a o změně a doplnění dalších zákonů (zákon o vysokých školách), ve znění pozdějších právních předpisů, bez ohledu na výsledek obhajoby *1)*;
- beru na vědomí, že diplomová/bakalářská práce bude uložena v elektronické podobě v univerzitním informačním systému dostupná k nahlédnutí, že jeden výtisk diplomové/bakalářské práce bude uložen na příslušném ústavu Fakulty technologické UTB ve Zlíně a jeden výtisk bude uložen u vedoucího práce;
- byl/a jsem seznámen/a s tím, že na moji diplomovou/bakalářskou práci se plně vztahuje zákon č. 121/2000 Sb. o právu autorském, o právech souvisejících s právem autorským a o změně některých zákonů (autorský zákon) ve znění pozdějších právních předpisů, zejm. § 35 odst. 3 *2)*;
- beru na vědomí, že podle § 60 *3)* odst. 1 autorského zákona má UTB ve Zlíně právo na uzavření licenční smlouvy o užití školního díla v rozsahu § 12 odst. 4 autorského zákona;
- beru na vědomí, že podle § 60 *3)* odst. 2 a 3 mohu užít své dílo diplomovou/bakalářskou práci nebo poskytnout licenci k jejímu využití jen s předchozím písemným souhlasem Univerzity Tomáše Bati ve Zlíně, která je oprávněna v takovém případě ode mne požadovat přiměřený příspěvek na úhradu nákladů, které byly Univerzitou Tomáše Bati ve Zlíně na vytvoření díla vynaloženy (až do jejich skutečné výše);
- beru na vědomí, že pokud bylo k vypracování diplomové/bakalářské práce využito softwaru poskytnutého Univerzitou Tomáše Bati ve Zlíně nebo jinými subjekty pouze ke studijním a výzkumným účelům (tedy pouze k nekomerčnímu využití), nelze výsledky diplomové/bakalářské práce využít ke komerčním účelům;
- beru na vědomí, že pokud je výstupem diplomové/bakalářské práce jakýkoliv softwarový produkt, považují se za součást práce rovněž i zdrojové kódy, popř. soubory, ze kterých se projekt skládá. Neodevzdání této součásti může být důvodem k neobhájení práce.

Ve Zlíně ...................

.......................................................

1) zákon č. 111/1998 Sb. o vysokých školách a o změně a doplnění dalších zákonů (zákon o vysokých školách), ve znění pozdějších právních předpisů, § 47 Zveřejňování závěrečných prací:

(1) Vysoká škola nevýdělečně zveřejňuje disertační, diplomové, bakalářské a rigorózní práce, u kterých proběhla obhajoba, včetně posudků oponentů a výsledku obhajoby prostřednictvím databáze kvalifikačních prací, kterou spravuje. Způsob zveřejnění stanoví vnitřní předpis vysoké školy.

(2) Disertační, diplomové, bakalářské a rigorózní práce odevzdané uchazečem k obhajobě musí být též nejméně pět pracovních dnů před konáním obhajoby zveřejněny k nahlížení veřejnosti v místě určeném vnitřním předpisem vysoké školy nebo není-li tak určeno, v místě pracoviště vysoké školy, kde se má konat obhajoba práce. Každý si může ze zveřejněné práce pořizovat na své náklady výpisy, opisy nebo rozmnoženiny.

(3) Platí, že odevzdáním práce autor souhlasí se zveřejněním své práce podle tohoto zákona, bez ohledu na výsledek obhajoby.

<sup>2)</sup> zákon č. 121/2000 Sb. o právu autorském, o právech souvisejících s právem autorským a o změně některých zákonů (autorský zákon) ve znění pozdějších právních předpisů, § 35 odst. 3:

(3) Do práva autorského také nezasahuje škola nebo školské či vzdělávací zařízení, užije-li nikoli za účelem přímého nebo nepřímého hospodářského nebo obchodního prospěchu k výuce nebo k vlastní potřebě dílo vytvořené žákem nebo studentem ke splnění školních nebo studijních povinností vyplývajících z jeho právního vztahu ke škole nebo školskému či vzdělávacího zařízení (školní dílo).

3) zákon č. 121/2000 Sb. o právu autorském, o právech souvisejících s právem autorským a o změně některých zákonů (autorský zákon) ve znění pozdějších právních předpisů, § 60 Školní dílo:

(1) Škola nebo školské či vzdělávací zařízení mají za obvyklých podmínek právo na uzavření licenční smlouvy o užití školního díla (§ 35 odst. 3). Odpírá-li autor takového díla udělit svolení bez vážného důvodu, mohou se tyto osoby domáhat nahrazení chybějícího projevu jeho vůle u soudu. Ustanovení § 35 odst. 3 zůstává nedotčeno.

(2) Není-li sjednáno jinak, může autor školního díla své dílo užít či poskytnout jinému licenci, není-li to v rozporu s oprávněnými zájmy školy nebo školského či vzdělávacího zařízení.

(3) Škola nebo školské či vzdělávací zařízení jsou oprávněny požadovat, aby jim autor školního díla z výdělku jím dosaženého v souvislosti s užitím díla či poskytnutím licence podle odstavce 2 přiměřeně přispěl na úhradu nákladů, které na vytvoření díla vynaložily, a to podle okolností až do jejich skutečné výše; přitom se přihlédne k výši výdělku dosaženého školou nebo školským či vzdělávacím zařízením z užití školního díla podle odstavce 1.

### **ABSTRAKT**

Tato bakalářská práce je zaměřena na téma programování a výroby součásti CNC frézováním. Cílem této práce je naprogramování zadané součásti v softwaru NX 12 pro vyfrézování na pětiosém obráběcím centru. Předmětem výroby je busta Tomáše Bati.

Klíčová slova: CNC, Programování, Frézování.

## **ABSTRACT**

This bachelor thesis is focused on the topic of programming and production of CNC milling parts. The aim of this work is to program the specified part in NX 12 software for milling on a 5-axis machining center. The subject of the production is the bust of Tomas Bata. Keywords: CNC, Programming, Milling.

#### Poděkování

Touto cestou bych rád poděkoval všem, kteří přispěli ke vzniku mé bakalářské práce.

Zvláště vedoucímu mé bakalářské práce doc. Ing. Ondřeji Bílkovi, Ph.D. za cenné rady, věcné připomínky a poskytnuté materiály, trpělivost a čas, který mé práci věnoval.

Prohlašuji, že odevzdaná verze bakalářské/diplomové práce a verze elektronická nahraná do IS/STAG jsou totožné.

## **OBSAH**

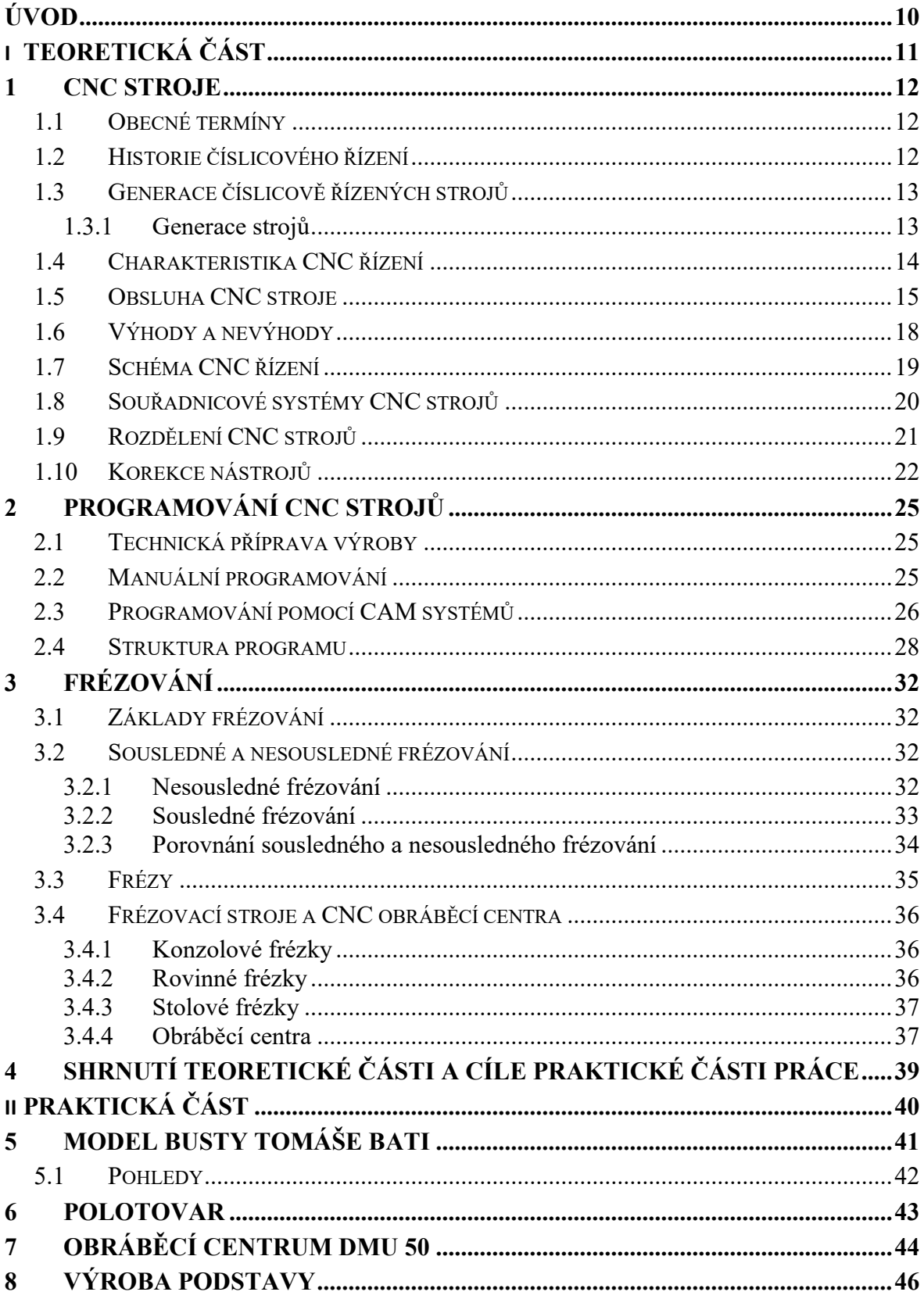

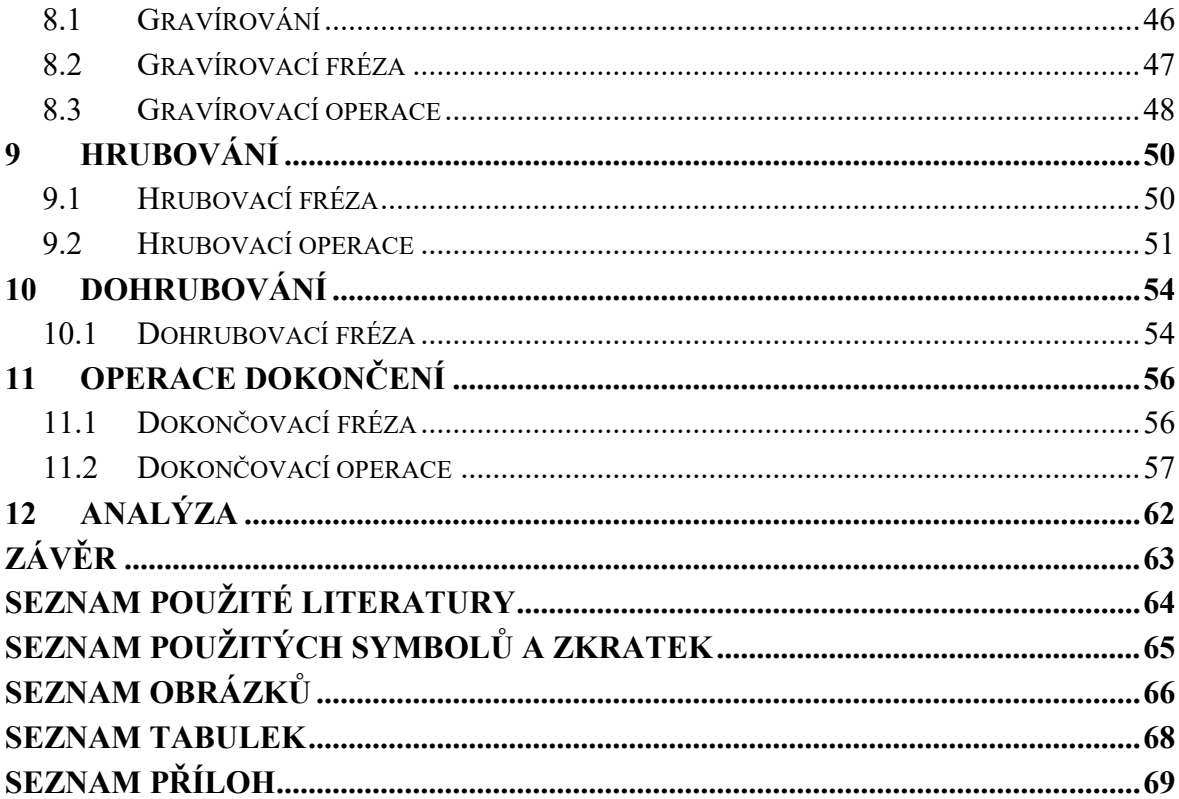

## <span id="page-9-0"></span>**ÚVOD**

Programování CNC strojů je v dnešní době stále se dynamicky rozvíjející obor, který umožňuje vyrábět potřebné součásti rychleji bez zbytečných prostojů stroje a zároveň ve vyšší kvalitě jak povrchu, tak případného nežádoucího tepelného ovlivnění výrobku. Samotné naprogramování potřebné geometrie sice spotřebuje určitý výrobní čas. Ten je ale vykompenzován rychlostí výroby na obráběcím centru a také tím, že obsluha těchto strojů nemusí být kvalifikována na jednotlivé výrobní stroje.

V teoretické části této práce bude věnována pozornost CNC strojům od obecných charakteristik těchto strojů, historického vývoje přes obsluhu a rozdělení těchto strojů. Další kapitola bude věnována programování těchto strojů a poslední část této práce bude věnována frézování.

V praktické části práce bude popsána výroba busty Tomáše Bati frézováním na pětiosém obráběcím centru s využitím programu NX 12.

# <span id="page-10-0"></span>**I. TEORETICKÁ ČÁST**

#### <span id="page-11-0"></span>**1 CNC STROJE**

CNC (Computer Numerical Control) neboli počítačové číslicové řízení označuje stroje, které nejsou na rozdíl od konvenčních strojů přímo řízeny obsluhou ale řízeny počítačem. To umožňuje strojům pracovat efektivněji a bez lidských chyb (kromě těch, které mohou nastat kvůli chybě v programu). Zároveň jsou stroje efektivnější a rychlejší v porovnání s těmi konvekčními.

#### <span id="page-11-1"></span>1.1 **Obecné termíny**

Číslicové řízení (NC) – automatické řízení procesu prostřednictvím zařízení, které využívá zavedená číselná data, zatímco činnost pokračuje.

Číslicové řízení počítačem (CNC) – realizace NC používající počítač k řízení funkcí stroje. Distribuované číslicové řízení (DNC) – hierarchický systém pro distribuci dat mezi počítačem řízenou výrobou a NC. Pozn.: přímé číslicové řízení je zastaralý pojem, označující systém připojující více číslicově řízených strojů ke společné paměti pro uložení programu obrobku nebo programu pro obrábění, která na požádání zajišťuje distribuci dat do strojů.

Procesor – počítačový program, který provádí výpočty podle programu obrobku a připravuje data polohy řezného nástroje pro konkrétní obrobek.

Postprocesor – počítačový program, který upravuje výstup CAD dat na program pro obrábění (CAM data) pro zhotovení obrobku na konkrétní kombinaci obráběcího stroje a řídicího systému. [7]

#### <span id="page-11-2"></span>1.2 **Historie číslicového řízení**

Zavedení číslicového řízení technologických zařízení je spojený s úspěšným využíváním číslicových počítačů. Tvarově složité součásti typické pro letecký průmysl, se běžně vyráběli obráběním, kopírovacím způsobem. Kopírování s využitím modelu nebo šablony má pro malosériovou výrobu určité nevýhody, spojené s návrhem a výrobou modelu a jeho opotřebením v procesu používání. V této oblasti byli nasazené první číslicově řízené stroje. První vývojové práce v oblasti číslicového řízení jsou spojené se jménem John Parsons a firmou Parsons Corp., působící v Traverse City, Michigen (1948). Parsons navrhl využít pří řízení stroje číslicové zpracování informací. Koncepce vyházela z využití děrné pásky se zakódovanými údaji souřadnic bodů určující polohu nástroje. První CNC stroj byl vyvinutý z konvenční kopírovací frézky na MIT a předvedený v březnu roku 1952. Prototyp byl řízený děrnou páskou simultánně ve třech osách. V dalším období nastal prudký rozvoj NC strojů především pro technologické metody obrábění a později i pro tváření, svařování a ostatní technologie výroby. [1]

Roku 1959 MIT uvedl systém pro automatizované programování NC strojů APT. APT přinesl zvýšení efektivnosti programování složitých tvarů a jeho koncepce se široce uplatnila. [2]

První NC stroj v bývalém ČSSR byl instalován v podniku Škoda Plzeň v roce 1959. Byla to frézka s řídicím systémem Škoda NA. Řídící program se vytvářel podle prvního kusu a nahrával se na magnetickou pásku. [3]

## <span id="page-12-0"></span>1.3 **Generace číslicově řízených strojů**

Vývoj číslicově řízených strojů a řídících systému prošel několika kvalitativními změnami konstrukce. Tyto změny byli podmíněné rozvojem součástkové základny. [4]

#### <span id="page-12-1"></span>1.3.1 **Generace strojů**

Podle úrovně konstrukce stroje dělíme:

Stroje 1. generace: vznikli z konvenčních stojů malým přizpůsobením pro připojení číslicového řídícího systému. [5]

Stroje 2. generace: jsou speciálně konstruované pro číslicové řízení. Některé mají automatickou výměnu nástrojů, výměna součástky je ruční. Jsou to poloautomaty určené pro individuální použití v rámci skupiny NC strojů. Stroje jsou vybavené servopohony a zabezpečují řízení ve všeobecných cyklech. [6]

Stroje 3. generace: jsou přizpůsobené pro použití ve výrobních systémech s automatizací mezioperační dopravy. Mají velkokapacitní zásobníky nástrojů a vyznačují se stavebnicovou konstrukcí. [7]

Stroje 4. generace: jsou přizpůsobené pro použití ve výrobních systémech s vysokým stupněm automatizace. Mají řešenou automatickou výměnu nástrojů, výměnu zásobníků nástrojů, výměnu součástek, kontrolu stavů nástrojů. Jsou to automaty schopné samostatné práce. Při individuálním využívání se zásobníkem palet vytvářejí tzv. bezobslužné technologická pracoviště. [8]

Vývoj číslicově řídicích systémů byl podmíněný rozvojem prvků číslicového zpracování informací a stupněm integrace funkcí. Vývojové stupně NC systémů zodpovídají rozvoji číslicových počítačů. [9]

#### <span id="page-13-0"></span>1.4 **Charakteristika CNC řízení**

Číslicově řízené výrobní stroje (CNC) jsou charakteristické tím, že ovládání pracovních funkcí stroje je prováděno řídícím systémem pomocí vytvořeného programu. Informace o požadovaných činnostech jsou zapsány v programu pomocí alfanumerických znaků. Vlastní program je dán posloupností oddělených skupin znaků, které se nazývají bloky nebo věty. Program je určen pro řízení silových prvků stroje a zaručuje, aby proběhla požadovaná výroba součásti. [2]

Stroje jsou "pružné", lze je rychle přizpůsobit jiné (obdobné) výrobě a pracují v automatizovaném cyklu, který je zajištěn číslicovým řízením. Stroje CNC se uplatňují ve všech oblastech strojírenské výroby (obráběcí, tvářecí, montážní, měřící) a jejich typickými představiteli, které se používají pro výcvik programátor a obsluhy, jsou, soustruhy a frézky. [2]

Řídicí systém CNC stroje vyšle ke stroji příkaz (například "zapni otáčení nástroje"). Může být zadán například stiskem tlačítka na řídícím panelu stroje nebo přímo z programu. Mechanismus CNC stroje příkaz vykoná a zašle zpětnou vazbu – informaci o jeho dokončení. [3]

Pro zajištění automatického chodu musí být stroje vybaveny zařízením zajišťujícím pohyb nástroje vůči obrobku v jednotlivých souřadných osách. Pohony jsou motory ve spojení s posuvovými kuličkovými šrouby. Každý pohon ovládá pohyb v jedné souřadné ose. V rámci programu lze souřadnicový systém posouvat. K posunu dochází na bodu špičky nástroje, jehož pohyb se teoreticky programuje. Pohyb je nutný k určování poloměru zaoblení ostří soustruhu. Stejně tak na vztažném bodu suportu nebo vřeten, k němuž se vztahuje délková korekce nástroje. Posun je možný i v bodě nastavení nástroje. Ten leží na držáku nástroje. Bod při upnutí stroje splyne s vztažným bodem suportu nebo vřetene. [3]

Podstatnou veličinou je skutečná poloha nástroje vůči obrobku. K tomu slouží odměřovací mechanismus. Odměřování je schopno zjistit hodnotu změny souřadnice nástroje vůči obrobku a umožňuje změnu převést do zobrazované hodnoty na monitoru řídicího systému.

Výběrem správného CNC stroje lze výrazně usnadnit a zlevnit výrobu. Zároveň s nákupem obráběcího stroje je ale potřeba odborně proškolit personál, který bude stroje programovat a ovládat. [3]

#### <span id="page-14-0"></span>1.5 **Obsluha CNC stroje**

CNC řízení stroje: po spuštění stroje se vždy provádí kontrola NC programu daného programu. Tato kontrola se provádí většinou simulací průběhu obrábění obrobku v programech tomu určených. Dříve ještě během éry děrných štítků čí pásu se prováděla vizuální kontrola štítku, zdali se v programu nenachází chyba. Tato metoda byla ovšem velice nespolehlivá. [4]

Nastavení režimu: na současných CNC strojích lze nastavit režim kontinuální ten představuje plynulé fungování stroje včetně případné výměny nástrojů. Nebo režim "blok po bloku" v tomto nastavení stoj provádí operace po "blocích" většinou se jedná o konkrétní operaci např. hrubování po které je třeba ručně vyměnit nástroj. Režim "bloků" je doménou spíše starších CNC strojů, které nemají zautomatizovanou výměnu nástrojů a nedisponují zásobníky na nástroje. [4]

Havarijní zastavení stroje: pří běhu stroje je možné jej zastavit tlačítkem STOP (tzv. central stop) ten okamžitě zastaví veškeré silové procesy na stroji (otáčky nástroje, posuv atd.). Po takovémto zastavení stroje je nutné provést kontrolu souřadnicového systému, zda nedošlo k jeho ztrátě. [4]

Nulové body a vztažné body: nulový bod (M) je stanoven výrobcem stroje a je to počátek souřadnicové soustavy. Tento bod je pevně daný a nemůže být měněn, protože se k němu vztahují veškeré míry odměřovacích systémů na stoji. U soustruhů leží zpravidla na ose vřetena a na čelní ploše upínacího vřetena. U frézek je zpravidla nulový bod na rohu levé přední straně desky pracovního stolu. [4]

Referenční bod stroje (R): se používá v případě, když nemůže nástroj po zapnutí suportu najet do nulového bodu (častý případ většinou kvůli rozměru obrobku) V tomto případě najíždí do dalšího bodu tzn. referenčního. Vzdálenost od nulového bodu je známá a zobrazí se ve všech osách stroje, to umožní upravit program tak aby nedošlo ke kolizi např. s upínacím mechanismem. [4]

Referenční bod držáku nástroje (T): je pevně stanoven a uložen v paměti CNC systému. Nachází se zpravidla na čelní ploše upínače a ose držáku. [4]

Nulový bod obrobku (W): si stanovuje sám programátor, vychází u toho z technické dokumentace příslušného výrobku, což usnadňuje programování. Takto určený nulový bod je nastaven posunutím nulového bodu v korekcích.

Nulový bod programu (P0) je souřadnice, která je nastavena tak že, umožňuje výměnu nástroje, aniž by došlo ke kolizi nástroje a obroku. Výchozí nulová pozice je v tomto případě nepoužitelná, protože leží uvnitř obrobku. [4]

Bod dorazu (A): je bod, který leží v místě, kde osa protíná plochu dorazu. U soustruhu je to průnik osy obrobku a plochy, o kterou se opírá obrobek neobráběnou čelní plochou. [4]

Bod nastavení nástroje (E): je souřadnice, vůči které jsou porovnávány hodnoty upnutí nástroje po jeho výměně. Tyto hodnoty jsou následně předávány řídícímu středisku k provedené korekcí. S tímto bodem zpravidla bývá shodný bod upnutí nástroje (N) [4]

Měření a korekce nástrojů: Jestliže je při obrábění jednoho obrobku pomocí jednoho programu použito více nástrojů např. z důvodu opotřebení, musí být do paměti korekcí při každé výměně uloženy rozměry nového nástroje. Nástroje proto musí být změřeny pomocí snímacího zařízení. Používá se externí měření nástrojů a měření nástrojů ve stroji. Výjimečně se používá nastavení korekcí s využitím vzorového výrobku. [4]

Externí odměřování nástrojů se provádí mimo stroj. Nástroj je umístěn v držáku nástroje. Pro odměřování se používá speciálních přípravků s optickým snímačem s vláknovým křížem. Přípravek je opatřen adaptérem pro upínání různých druhů držáků. Vzdálenost bodu kontaktu břitu s materiálem [řezný bod (P)] od referenčního bodu se automaticky změří. Tato korekce se následně zadá do paměti korekcí nástrojů v CNC stroji. [4]

Měření nástroje ve stroji se provádí tehdy, jsou-li CNC stroje vybaveny optickým měřícím systémem, který umožňuje odměření nástroje ve stroji. Řezný bod nástroje (P) najede pod vláknový kříž. Hodnota je automaticky přepočtena a uložena do paměti korekcí. [4]

Měření nástroje pomocí vzorového výrobku se provádí tak, že se nástrojem najede na podélnou a příčnou plochu výrobku a hodnoty se následně přepočtou a uloží do paměti korekcí. [4]

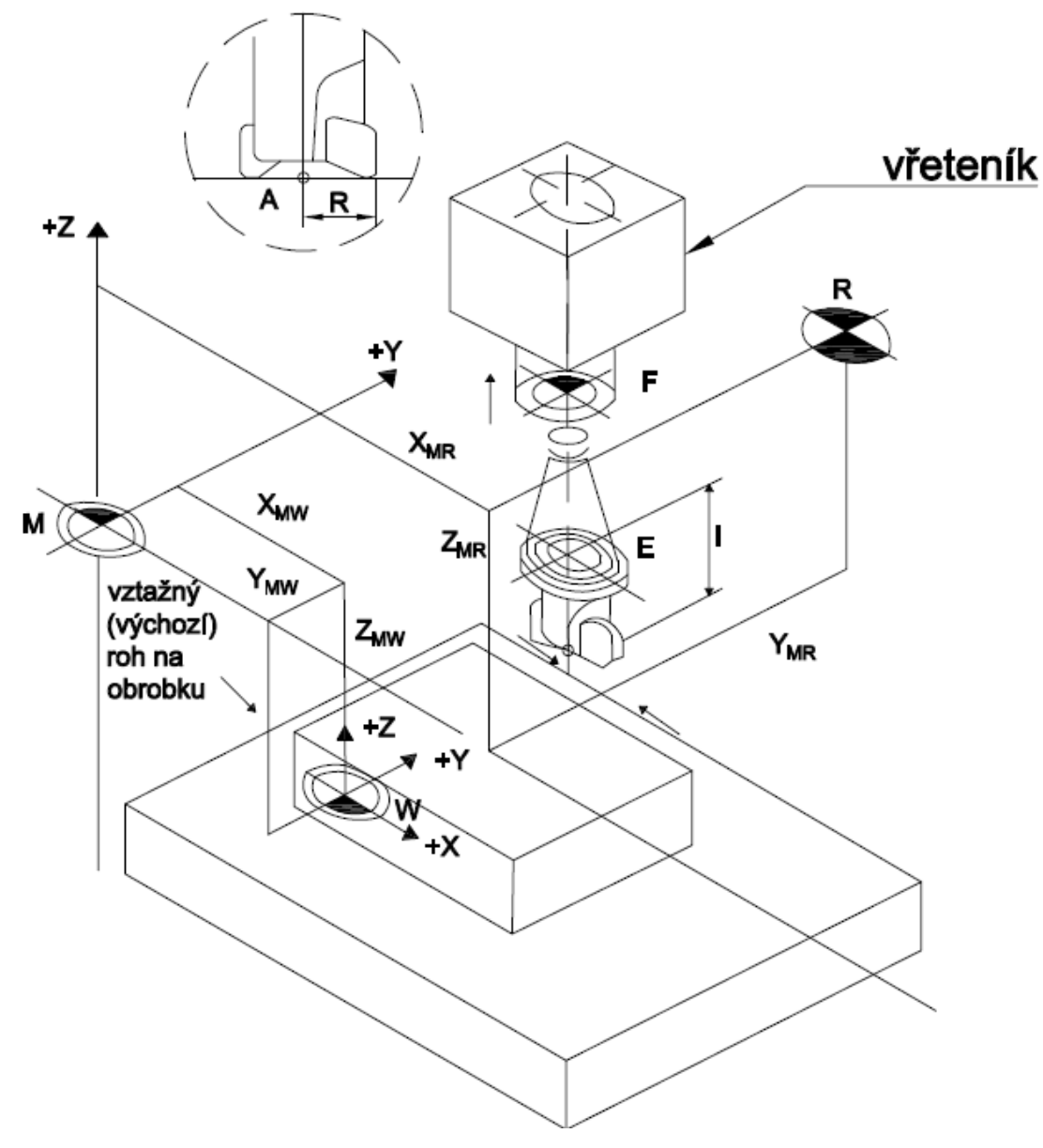

<span id="page-16-0"></span>*Obr. 1. Vztažné body* [4]

### <span id="page-17-0"></span>1.6 **Výhody a nevýhody**

CNC stroje mají oproti konvenčním strojům řadu výhod a předností, naopak s sebou ale nesou některé dílčí nevýhody. Níže jsou uvedeny základní pro a proti, které se musí uvažovat. [5]

#### Výhody:

- snižují se požadavky na kvalifikaci obsluhy
- výroba je efektivnější a hospodárnější
- zvyšuje se kvalita výrobku
- odpadají chyby způsobené lidským faktorem (únava a nepozornost obsluhy)
- na CNC strojích lze vyrábět i složité součástky (lopatky turbín)
- výrobní čas je přesně určen programem, proto lze efektivněji plánovat výrobu
- není nutná výroba, skladování, údržba a obsluha rýsovacích, vrtacích a jiných přípravků
- odpadá výroba šablon, vzorových součástek a jejich skladování
- je díky nim možné rychlé zavádění nových typů strojů do výroby
- NC programy lze snadno měnit a přizpůsobovat [5]

#### Nevýhody:

- vysoké ekonomické náklady na pořízení a servis
- vyšší kvalifikace pracovníků zabezpečujících programování,
- výrobu a servis stroje
- složitější technologická příprava výroby [5]

#### <span id="page-18-0"></span>1.7 **Schéma CNC řízení**

Každé řízení CNC stoje má svá specifika, ale pokud se zaměříme na hlavní komponenty, tak každý stoj musí obsahovat následující součásti. [2]

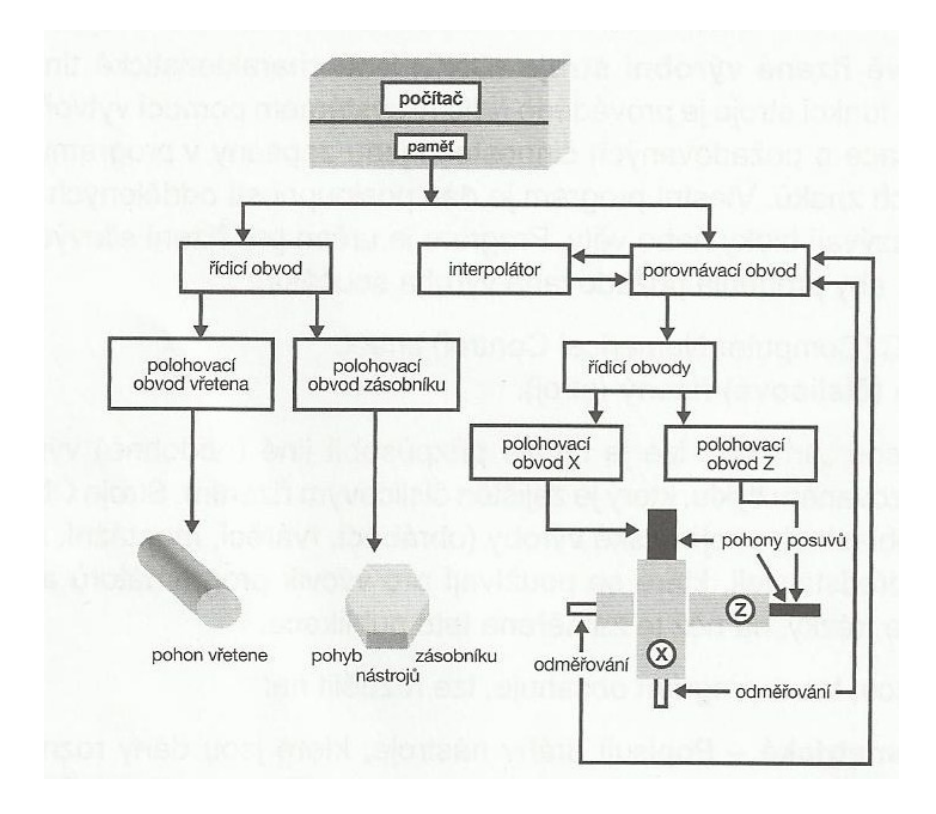

*Obr. 2*. *Schéma řízení CNC stroje* [2]

<span id="page-18-1"></span>Počítač: jedná se o průmyslový počítat s nahraným řídícím systémem, který je součástí stroje. Z hlediska obsluhy je dán obrazovkou a ovládacím panelem. Pomocí ovládacího panelu lze provádět potřebné příkazy nutné při ruční obsluze, pro seřizování CNC obráběcího stroje a pro práce v dalších režimech stroje. Též umožňuje pomocí příslušeného softwaru řídícího systému vytvářet požadovaný CNC program. Program také můžeme vytvořit mimo stroj a do jeho řídícího systému ho nahrát. Program se ukládá v paměti a pro vlastní práci se vyvolá příkazem. [2]

Řídící obvody: v těchto obvodech se logické signály převádějí na silnoproudé elektrické signály, kterými se přímo ovládají jednotlivé části stroje – motory vřetene a posuvů, ventily atd. [2]

Interpolátor: řeší dráhu nástroje, která je zadaná geometrií a výpočty délkových a rádiusových korekcí nástroje. Vypočítává tedy ekvidistantu $^{\rm l}$  pohybu bodu výměny nástroje, která je vzdálená o vypočítané korekce od požadovaného geometrického obrysu. Zaručuje geometrickou přesnost výrobku. [2]

Porovnávací obvod: stroj musí být vybaven zpětnou vazbou (až na výjimky u jednoduchých CNC), která přenáší informace o dosažených geometrických hodnotách suportů v souřadných osách, v jednotlivých bodech dráhy pohybu. Tyto souřadnice se porovnávají s hodnotami, které jsou zadány programem. Pokud je zjištěn rozdíl, pohony posuvů dostanou povel k dosažení požadovaných hodnot souřadnic. Stroj musí být vybaven odměřováním, např. pomocí pravítek umístěných na suportech, které slouží ke zjištění dosažených souřadnic. [2]

#### <span id="page-19-0"></span>1.8 **Souřadnicové systémy CNC strojů**

 $\overline{a}$ 

Pravoúhlý souřadný systém řízení neboli kartézský systém souřadnic se používá u frézova-cích a soustružnických strojů. Systém je pravotočivý, pravoúhlý s osami X,Y,Z a otáčivé pohyby se označují symboly A,B,C (obr. 12). Osa Z je obvykle rovnoběžná s pracovní osou vřetene. Dle potřeby můžeme celý souřadnicový systém posouvat a otáčet. Při měření nástrojů (zjišťování korekce nástroje) je souřadnicový systém uložen na špičce nástroje nebo v bodě výměny nástroje [2] [6]

<sup>1</sup> *Pozn.* Ekvidistanta je myšlená čára pohybu středu nástroje, mající stále stejnou vzdálenost od obrysu obrobku.

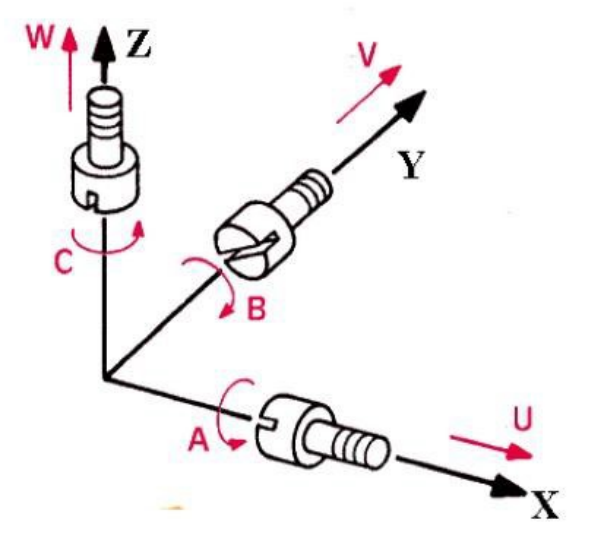

*Obr. 3. Znázornění souřadnicového systému* [7]

#### <span id="page-20-1"></span><span id="page-20-0"></span>1.9 **Rozdělení CNC strojů**

Trendem u CNC strojů je snaha přizpůsobovat obráběcí stroje k vykonání více operací na jedno upnutí. Tento způsob je jedna z možností, jak zkrátit čas výroby obrobku. [7] Jednoprofesní CNC stroje provádějí především jeden druh operace a to např. soustružení, frézování, broušení, nebo vyvrtávání. V dnešní době jsou jednoprofesní stroje nahrazovány obráběcími centry, které jsou efektivnější a zvládnou vykonat více operací za krátký časový úsek. [7]

Obráběcí centrum je stroj, který dokáže vykonávat různé typy operací. Pracuje v automatickém cyklu, je vybaven automatickou výměnu nástrojů a disponuje prvky diagnostiky a měření. [7]

Víceúčelové obráběcí centrum dokáže obrábět kromě deskových, skříňových i rotační součásti [7]

Vývoj v oblasti konstrukce CNC strojů a jejich automatizace umožnil zvýšení počtu řízených os a přechod z pravoúhlého řízení na souvislé. Tento princip zároveň umožnil dosažení lepších technologických výsledků při obrábění složitějších tvarových ploch. "Pro hodnocení konstrukční vyspělosti stroje (obráběcího centra) se používá jako jeden z ukazatelů počet os souřadnicového systému, které mohou být při obrábění současně v činnosti."

Dle obráběcích os, můžeme obráběcí stroje dělit na:

Dvouosé obrábění (2D) – umožňuje řízení dvou os najednou. Využívá se u soustruhů, kde se využívají osy X a Z, tzn. pohyb nástroje je mezi dvěma definovanými body po přímkové nebo kruhové dráze. [2] [8]

Tříosé obrábění 3D – obrábění je možné ve třech osách X,Y,Z současně – např. tříosá frézka. [2] [8]

Čtyřosé obrábění (4D) – obrábění v osách X,Y,Z a natočení obrobku nebo natočení nástroje. [2] [8]

Pětiosé obrábění (5D) – Pomocí 5 os je umožněno plynulé naklánění nástroje nebo obrobku ve dvou rotačních osách společně s pohybem v X,Y,Z (lepší řezné podmínky a dostupnost k obráběným plochám). Používá se na obrábění lopatek na kole turbíny nebo při obrábění forem pro vstřikování plastů. [2] [8]

#### <span id="page-21-0"></span>1.10 **Korekce nástrojů**

Korekce délkové: jedná se o zjištění délkových vzdáleností. Měří se délky v jednotlivých souřadnicích:

Soustružnické nástroje- měří se v osách X, Z od vztažného bodu na držáku nástroje E=F po špičku nástroje do bodu P (např. soustružnický nůž)

Rotační nástroje- měří se v ose Z- od vztažného bodu na čele vřetene frézky, k čelu (fréza). Zjištěné délky jednotlivých souřadnic musí znát řídicí systém, jelikož podle těchto údajů koriguje dráhy nástroje zapsané programátorem v jednotlivých blocích CNC programu.

Délkové korekce se zapisují do tabulky nástrojů, nejpoužívanější způsob je ve tvaru: T1D1. T1 značí nástroj na první pozici (většinou se nástroje číslují v pořadí v jakém jsou používány při sledu výrobních operací). D1 značí, že nástroj T1 má skutečně korekce (může se stát, že dva nástroje mají stejnou délku), které jsou uvedeny pod symbolem D1.

Další možnost je že délkové korekce se zapisují u některých systémů přímo do programu při jeho tvorbě. Zapsány jsou funkcí M06 (ruční výměna nástroje) v adresách X a Z pro soustruh, Z pro frézky. [13]

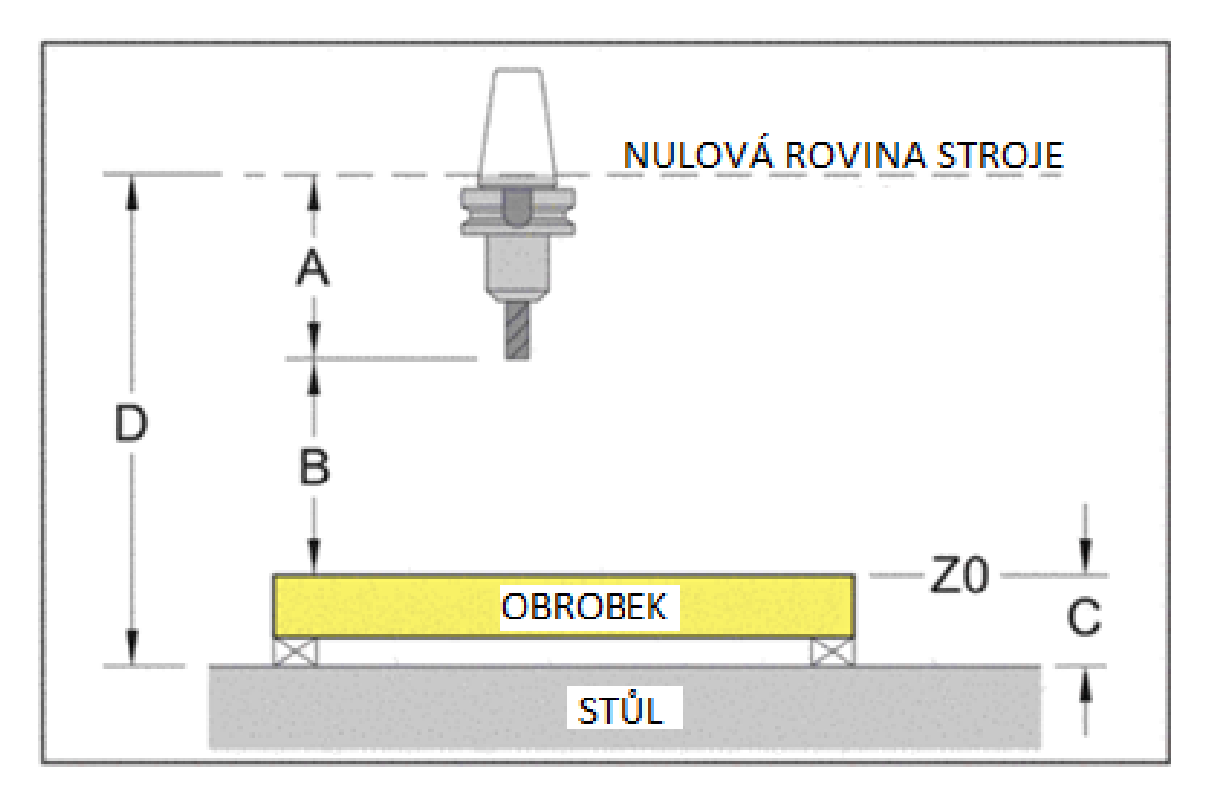

<span id="page-22-0"></span>*Obr. 4. Vztah osy Z stroje vzhledem k nástroji, upínacímu stolu a výšce obrobku* [13]

Obr. 3. Reprezentuje běžné uspořádání CNC vertikálního obráběcího centra zobrazeného z pohledu obsluhy. Vřetenový sloupec je umístěn v nulové rovině stroje. Což je limit výměnné pozice pro pozitivní posuv osy Z a je nezbytný pro automatické výměny nástroje pro všechny automatické obráběcí centra. Všechny vzdálenosti na obr. 3 jsou, buď známé mohou být zapsány v manuálu ke stroji nebo mohou být na stroji změřeny. [13]

Vzdálenost mezi nulovou rovinou stoje a čelem nástroje ukazuje kóta A. Vzdálenost mezi čelem nástroje a Z0 (programová nula výrobku) ukazuje kóta B. Výšku součásti (vzdálenost mezi hranou stolu a Z0 výrobku) ukazuje kóta C. Součet předešlých kót (vzdálenost mezi hranou stolu a nulovou rovinou stroje) ukazuje kóta D. [13]

Tyto vzdálenosti jsou vždy považovány za známé a jsou důležité pro přesné nastavení stroje. [13]

Korekce rádiusové: rádiusové korekce se v současnosti zjišťují u všech nástrojů, jelikož se samozřejmě očekává přesnost rozměrů a geometrie výrobku. (U jednoduchých strojů, které v řídícím systému nemají funkce G41 G42 a G40, nelze použít rádiusové korekce)

Fréza má svým průměrem danou velikost rádiusu. Pokud nebudeme počítat s touto korekcí např. při frézování kontury. Vyrobená geometrie kontury se bude odchylovat od zadané, pokud nebudeme s velikostí rádiusu počítat. Při frézování bod na rádiusu vytváří konturu obrobku, posunuje se v závislosti na tvaru kontury. Z důvodu požadované přesnosti musíme provést korekční výpočty. Výpočty, které by byli velice pracné, řeší software v CNC programu. Funkce G41 nebo G42 zapíná matematický aparát, který provede výpočet a určí ekvidistantu která je vzdálená o poloměr rádiusu od zadané geometricky správné kontury. Po této dráze se pohybuje střed rádiusu nástroje.

Pokud tento fakt nepotřebujeme brát v úvahu, budeme programovat tedy i obrábět osou rotace nástroje. [2]

Použití rádiusových korekcí: požadavek na přesnost výroby vyráběné kontury nutně vyžaduje používání rádiusových korekcí. V současnosti každý řídicí systém poskytuje možnost výpočtu dráhy nástroje. Proto je nutné této oblasti věnovat pozornost, aby nedocházelo k omylům, k chybám z nedbalosti tedy výrobním zmetkům.

Vzhledem ke kontuře obrobku, kterou je nutné programovat, víme, kterou stranu obrobku máme obrábět a jakým směrem. Musíme tedy rozhodnout, z které strany má matematický aparát vypočítat ekvidistantu pohybu středu nástroje. Norma ČSN ISO určuje použití funkce G41 vlevo od kontury obrobku a G42 vpravo od kontury obrobku- při pohledu ve směru pohybu nástroje. [2]

Korekce výsledná: je superpozicí obou korekcí, která vytváří ekvidistantu kontury obrobku, po níž se pohybuje bod výměny nástroje F při obrábění. [2]

## <span id="page-24-0"></span>**2 PROGRAMOVÁNÍ CNC STROJŮ**

Existuje několik způsobů, jak naprogramovat pohyb po zadané geometrii. Volba záleží především na složitosti zadané programovací úlohy. Rozlišujeme manuální programování a programovaní s využitím softwarů – CAM. [10]

## <span id="page-24-1"></span>2.1 **Technická příprava výroby**

Technická příprava výroby patří mezi oblasti, které moderní výpočetní technika atakuje v současné době nejsilněji. Není to jen v důsledku uplatnění výkonných mikropočítačových systémů, ale i v důsledku vývoje probíhajícího ve vlastní výrobě. Platí zásada, že technická příprava výroby musí dosáhnut obdobného stupně automatizace, jako CNC stroje, jak nemá dojít k přesunu pracnosti z dílny do technických kanceláří s příslušnými negativními důsledky, vztahujícími se na počet potřebných pracovníků. Výrobní proces jako soubor nezávislých činností, při kterých se přetváří východní materiál na hotový výrobek, je realizovaný technologickými postupy. [11]

## <span id="page-24-2"></span>2.2 **Manuální programování**

Manuální programování funguje tak, že programátor píše program ručně v nějakém softwaru k tomu určeném, který umožňuje provést simulaci výroby, ale samotný výrobní postup tento software sám nevytvoří.

Rozlišujeme dva způsoby ručního programování. Absolutní programování, při kterém se každý zapsaný krok výroby vztahuje k pevnému nulovému bodu, který si zvolí programátor. Při přírůstkovém programování je nulový bod umístěn na nástroji (u fréz je lokalizován na čele a v ose nástroje). Z toho plyne, že každý další krok nástroje je vztažen na aktuální polohu nástroje.

Při ručním programování je z hlediska možnosti vzniku chyb lepší volit absolutní programování.

Nevýhodou ručního programování je to, že programátor si musí pamatovat nebo mít k nahlédnutí veškeré funkce stroje (ty jsou rozepsány níže). Což může mít za následek vznik chyb a zároveň je zde větší časová náročnost, proto se manuální programování používá pro jednodušší součásti.

#### <span id="page-25-0"></span>2.3 **Programování pomocí CAM systémů**

Systémy CAM jsou určené na přípravu údajů a programů pro řízení číslicově řízených výrobních strojů. Využívají geometrické údaje získané v etapě počítačového návrhu součástky prostřednictvím systému CAD. Součástí těchto systémů jsou knihovny postprocesorů- programů, zabezpečují překlad geometrických údajů, definují dráhy nástrojů do formy akceptovatelné řídicím systémem příslušeného stroje, pro tvorbu uživatelských postprocesorů a modulů, umožňující animované zobrazení průběhu výroby. [12]

Klasifikace technologických úloh: vstupem do technologické přípravy výroby je konstrukční dokumentace (technický výkres). Disponibilní informace v této etapě zahrnují informace o výrobním profilu výrobní jednotky, technologických metodách, jako i o technologických normách a normativech a výstupem je technologická dokumentace (technologický postup). Technolog interpretuje výkres a identifikuje technologicky relevantní charakteristiky součástky. Na základě získaných poznatků, zkušeností a intuice zhotoví technologický postup. [13]

Technologický postup obsahuje informace o výchozím materiálu, posloupnosti operací, strojů a pracovištích, operačních časů, technologických (řezných) parametrů, nástrojích a přípravků. Obsah, rozsah a strukturu informací, které technologický postup zobrazují, jsou historicky ovlivněné podmínkami výroby a zvyklostmi daného výrobce. Vychází se přitom ze základního předpokladu, že pro kusovou a malosériovou výrobu se používají převážně univerzální výrobní zařízení a kvalifikační struktura obsluhy je vysoká, a proto postačuje uvést v technologickém postupu menší rozsah informací jak pro výrobu sériovou s převážně speciálním výrobním zařízením. Technologický postup pro kusovou a malosériovou výrobu nemusí být podrobně vypracovaný, je informačně neúplný a má do určité míry i stochastický charakter. Chybějící informace musí doplnit obsluha. Takto vypracovaný technologický postup vyžaduje menší zdroje (finanční, časové a personální) jak vypracování podrobného technologického postupu a hovoříme potom, že jde o hospodárný technologický postup. Hospodárný technologický postup není vázaný na hospodárnost výroby. [14]

Technologický postup pro stroj (řídící program) musí být vypracovaný bez ohledu na uvedené skutečnosti podrobně. Řídící program nemůže mít stochastický charakter, ale musí jednoznačně definovat pokyny pro řízení automatických cyklů a nastavování geometrických a technologických parametrů. Otázka efektivnosti zhotovení řídících programů se řeší automatizací programování. [15]

Technologické úlohy můžeme klasifikovat na:

- typové
- skupinové
- individuální

Typové úlohy: řeší se pro tzv. typové technologické procesy. Princip typových technologických postupů vychází z toho, že součástky, které jsou geometricky (tvarově) a technologicky podobné, vyrábí stejným způsobem. Na základě analýzy skupiny součástek a jejich technologických postupů se podle konstrukčně-technologických znaků určí typové skupiny. Pro každou typovou skupinu se navrhne jeden technologický postup. Výhoda metody je v tom, že pro navrhnutí technologického postupu nové součástky stačí určit její typovou skupinu. Typový technologický postup můžeme chápat jako množinu uspořádaných operací, na základě kterých je možno vyrobit všechny součástky dané typové skupiny. Při typové technologii má rozhodující význam správné určení typové skupiny a tedy metoda třídění součástek. Tato úloha se řeší buď ručně pomocí různých třídičů součástek nebo pomocí počítače. Typové technologické postupy nacházejí uplatnění hlavně v sériové a hromadné výrobě. [16]

Skupinové úlohy: jsou podobné typovým. Na rozdíl od způsobu třídění, který se používá při typové technologii, při skupinové technologii se za základ bere způsob výroby. Skupinu zde tvoří soubor součástek, pří výrobě, u kterých se používá stejný typ výrobního zařízení a skupinové výrobní pomůcky. Tato skupina je reprezentována tzv. komplexní součástkou. Je to taková reálná nebo fiktivní součástka, která obsahuje všechny znaky součástek patřících do skupiny dané komplexní součástky. Všechny součástky dané skupiny jsou definované pomocí kombinací znaků (konstrukčních prvků) komplexní součástky. Pro komplexní součástku se sestavuje skupinový technologický postup. Pro výrobu konkrétní součástky z dané skupiny se potom vyhotoví technologický postup tak, že se extrahují (vyberou) příslušné operace ze skupinového postupu. [17]

Individuální úlohy: jsou založené na principu generování operací. Nevyužívají se žádné typové ani skupinové technologické postupy jako předloha pro zhotovení technologického postupu konkrétní součástky. Technolog využívá při návrhu získané teoretické poznatky, zkušenosti a intuici a množinu disponibilních informací z katalogů, normativ a norem. [18]

Typové a skupinové technologické úlohy jsou relativně jednoduše formalizovatelné. Jak už máme v základně údajů k dispozici typové anebo skupinové technologické postupy pro ty-

pové představitele, resp. komplexní součástky. Těžiště řešení potom spočívá už jen v zatřízení konkrétních součástek a editování vzorových postupů. Většina CAP systémů využívají v současnosti právě tyto dva přístupy. Kromě přístupů, založených na podobnosti součástek, jsou známé i přístupy k řešení automatizací navrhování technologických postupů založené na metodě generování operací. Tyto přístupy řeší problém všeobecně a umožňují generovat optimální technologický postup pro dané podmínky. Vstupem je model polovýrobku a součástky, tak jako i výrobní možnosti strojů. (model výrobní jednotky) a výstupem optimální technologický postup, řídící program, návody pořadové listy atd. [19]

#### <span id="page-27-0"></span>2.4 **Struktura programu**

Na začátku programu je před prvním řádkem (blokem) uveden znak %, za znakem je uvedeno číslo programu, to platí pro většinu řídicích systémů. Před tímto znakem lze uvádět informace, které stroj nezpracovává. Např. poznámky, jako je název součásti atd. Poznámky lze uvést i za znakem v programu, ale je nutné je dát do závorky. Jsou řídicí systémy, které tento znak nepožadují, potřebné poznámky se obvykle uvádějí v programu např. funkcí G. [2] [9]

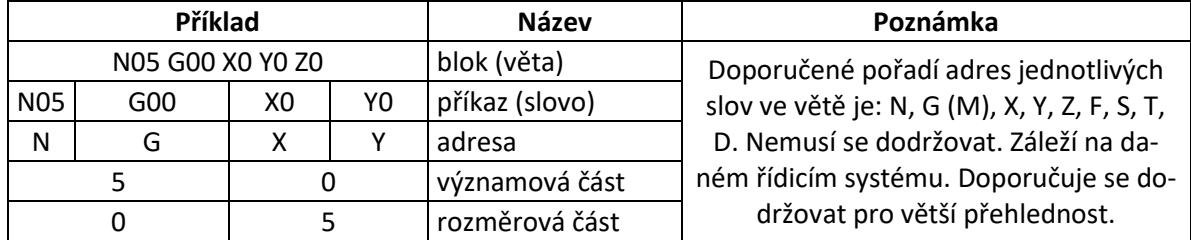

<span id="page-28-0"></span>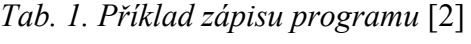

<span id="page-28-1"></span>*Tab. 2. Význam nejpoužívanějších adres* [2]

| Písmeno        | Význam                                                     | Poznámka                                                                                                    |
|----------------|------------------------------------------------------------|----------------------------------------------------------------------------------------------------|
| X, Y, Z        | Základní osy souřadnicového systému (pohyb v osách).       | Některá z uvedených<br>písmen abecedy jsou<br>pro výrobce řídících<br>systému závazná, ně-<br>která doporučená. |
| A, B, C        | Rotace kolem základních os.                                |                                                                                                    |
| I, J, K        | Parametry interpolace nebo stoupání závitu ve směru os.    |                                                                                                    |
| P, Q, R        | Pohyb paralelně podél základních os.                       |                                                                                                    |
| R              | Některé systémy používají R jako parametr v podprogramech. |                                                                                                    |
| <b>U, V, W</b> | Druhý pohyb paralelně se základními osami.                 |                                                                                                    |
|                | Nástroj.                                                   | Neobsazená písmena<br>abecedy jsou volná,                                                                       |
| D              | Paměť korekce nástrojů.                                    | výrobci je obsazují                                                                                             |
| G              | Přípravná geometrická funkce.                              | dle specifik svých ří-                                                                                          |
| M              | Pomocná funkce.                                            | dících systémů. Podle<br>možnosti daných                                                                        |
| N              | Číslo bloku (funkce).                                      |                                                                                                    |
| F              | Posuv.                                                     | strojů, pro které jsou                                                                                          |
| ς              | Otáčky vřetene. Konstantní řezná rychlost.                 | především určena.                                                                                               |
|                | Volání podprogramu.                                        |                                                                                                    |

<span id="page-29-0"></span>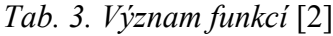

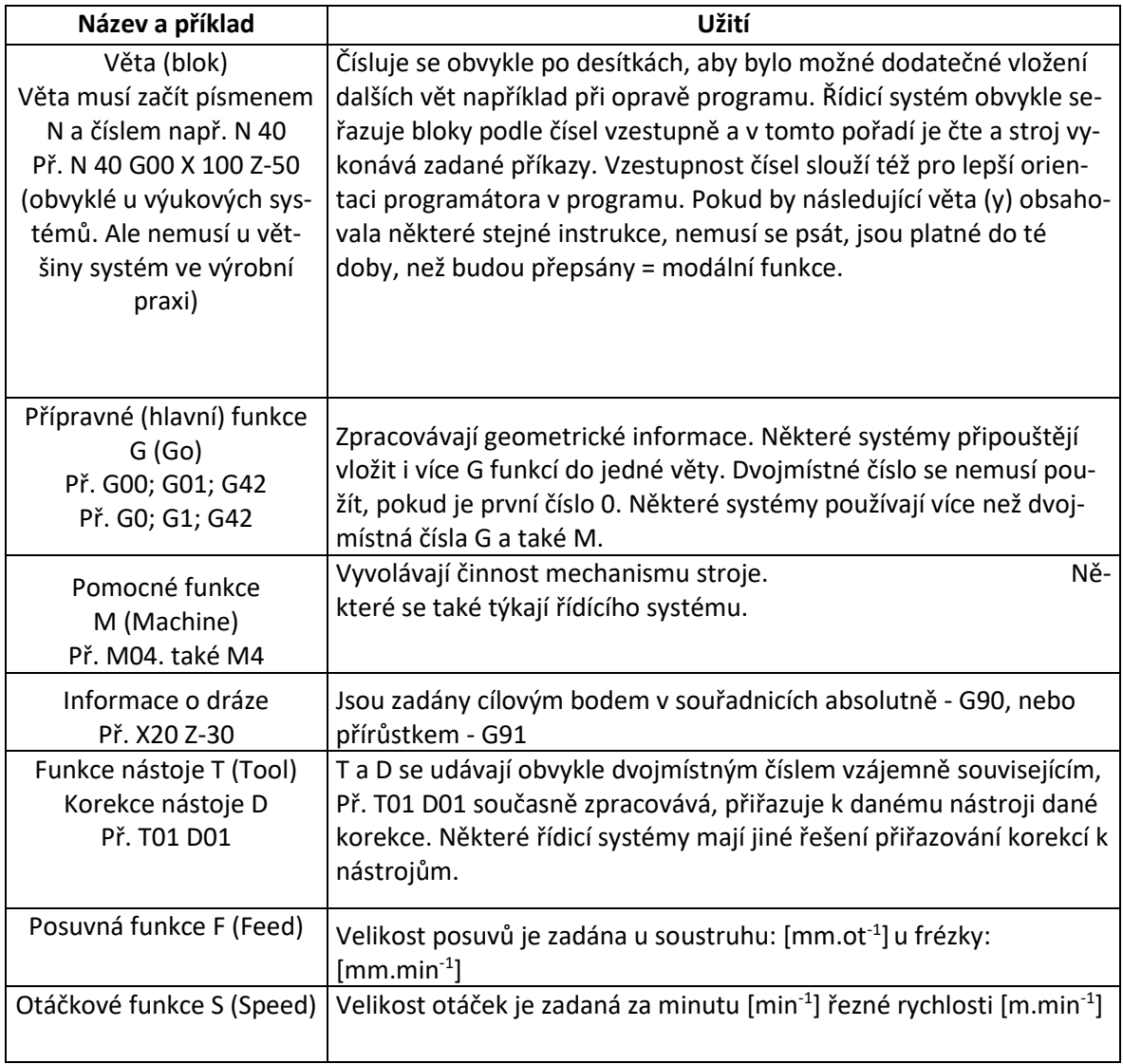

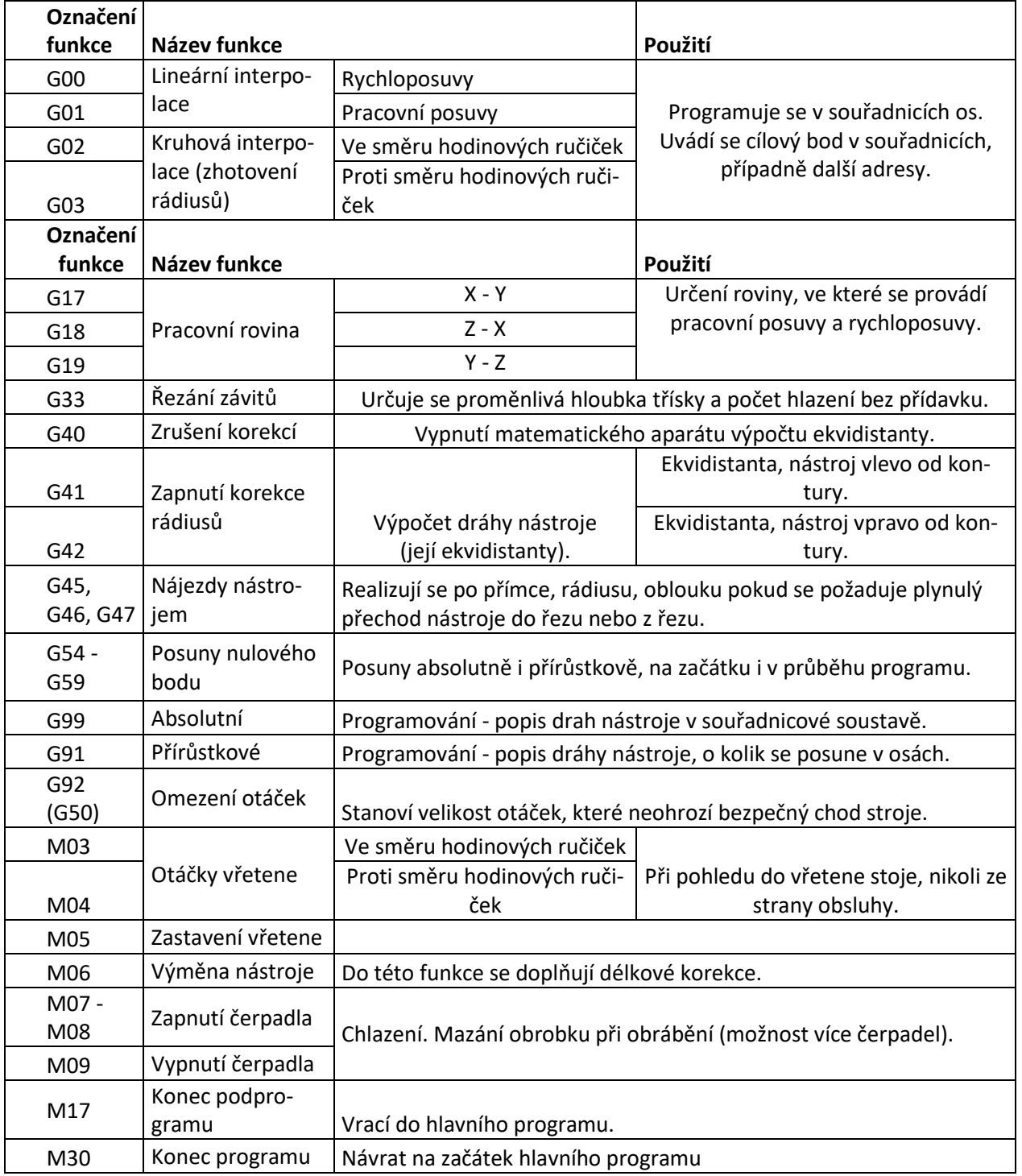

## <span id="page-30-0"></span>*Tab. 4. Nejdůležitější funkce* [2]

## <span id="page-31-0"></span>**3 FRÉZOVÁNÍ**

Protože v praktické části se tato bakalářská práce bude zabývat výrobou tvarové součásti právě frézováním, je vhodné se této technologii také věnovat.

## <span id="page-31-1"></span>3.1 **Základy frézování**

Frézování je po soustružení nejpoužívanější metodou konvenčního obrábění. Při které každý břit – zub vícebřitého nástroje odebírá třísku. Nástroj – fréza – vykonává hlavní řezný pohyb, vedlejší pohyb – posuv – zpravidla vykonává obrobek. Úběr materiálu při frézování je přerušovaný, řezný klín se po vyjetí ze záběru ochlazuje až do nového záběru. [10]

Frézováním se vyrábí rovinné a tvarové přímkové plochy. Podle způsobu záběru frézy do materiálu obrobku rozeznáváme frézování válcové, čelní a okružovací. [10]

Při válcovém frézování se odebírá z obrobku tříska břity uspořádanými po obvodě frézy. Směr posuvu je kolmý k ose frézy. Výsledný řezný pohyb, tj. dráha břitu nástroje vzhledem k obrobku je prodloužená cykloida, vytvořená otáčivým pohybem břitu nástroje a podélným, přímočarým pohybem obrobku. Podle směru posuvu obrobku vzhledem ke směru otáčení frézy rozeznáváme frézování sousledné a nesousledné, podle toho se mění i průřez odebírané třísky od maxima do nuly nebo od nuly do maxima. [10]

Při čelním frézování je osa frézy kolmá k frézované ploše, z níž se oddělují třísky břity na čele. Fréza (stopková) však může oddělovat i třísky břity na obvodu, případně jen na obvodu. Pak je opracovávaná plocha rovnoběžná s osou frézy a podle jejího tvaru to může být buď plocha rovinná, nebo tvarová. [10]

Při okružovacím frézování se vícebřitý nástroj (např. hlava osazená mnoha břitovými destičkami) otáčí vně obrobku, který se rovněž otáčí. Tím můžeme vytvořit frézováním rotačními plochy válcové i tvarové. Nejčastěji se používá na výrobu závitů. [10]

#### <span id="page-31-2"></span>3.2 **Sousledné a nesousledné frézování**

Podle smyslu rotace frézy a posuvu rozlišujeme frézování sousledné a nesousledné.

#### <span id="page-31-3"></span>3.2.1 **Nesousledné frézování**

Při nesousledném (protisměrném) frézování je smysl rotace nástroje proti směru posuvu obrobku. Obrobená plocha vzniká při vnikání nástroje do obrobku. Tloušťka třísky se postupně mění z nulové hodnoty na hodnotu maximální. K oddělování třísky nedochází v okamžiku její nulové tloušťky, ale po určitém skluzu břitu po ploše vytvořené předcházejícím zubem. Přitom vznikají silové účinky a deformace způsobující zvýšené opotřebení břitu. Řezná síla při protisměrném frézování má složku, která působí směrem nahoru a odtahuje obrobek od stolu. [11]

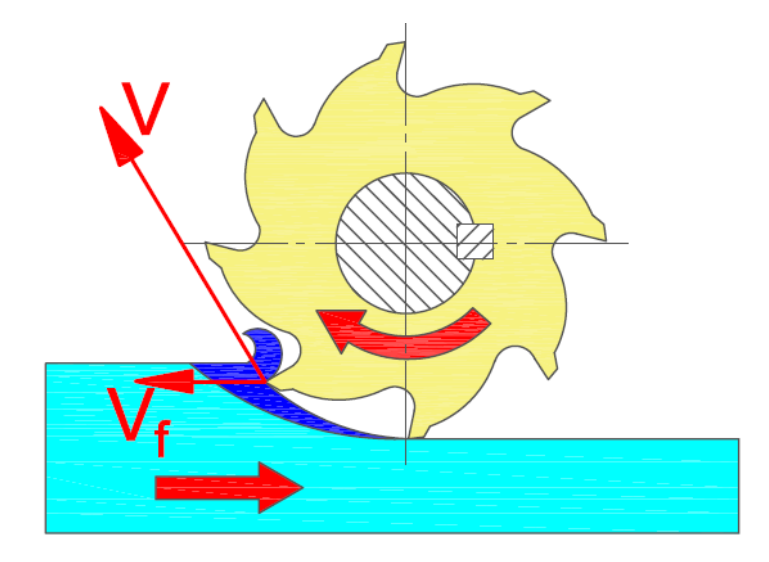

*Obr. 5. Kinematika nesousledného frézování* [11]

#### <span id="page-32-1"></span><span id="page-32-0"></span>3.2.2 **Sousledné frézování**

Při sousledném (sousměrném) frézování je smysl rotace nástroje ve směru posuvu obrobku. Maximální tloušťka třísky vzniká při vnikání zubu frézy do obrobku. Obrobená plocha se vytváří, když zub vychází ze záběru. Řezné síly působí obvykle směrem dolů. Souměrné frézování může probíhat pouze na přizpůsobeném stroji při vymezené vůli a přepětí mezi posuvným šroubem a maticí stolu frézky. V opačném případě způsobuje vůle nestejnosměrný posuv, při němž může dojít k poškození nástroje, popř. i stroje. [11]

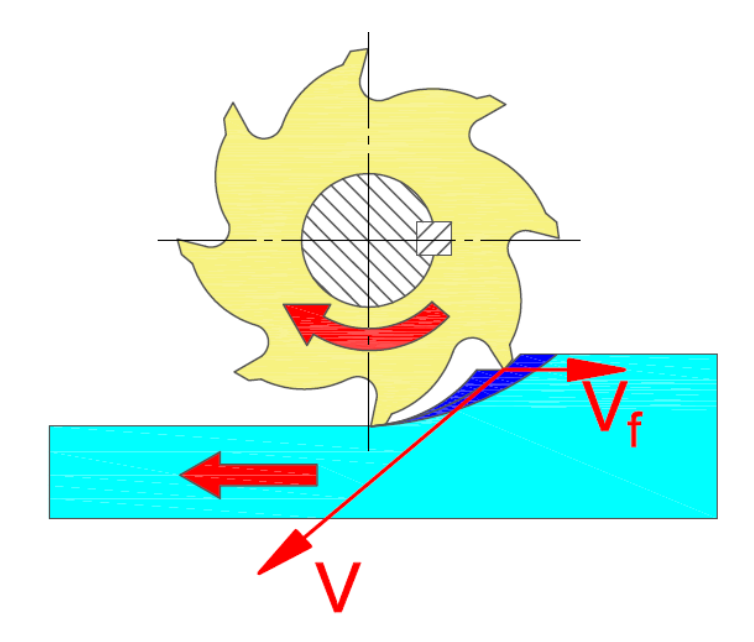

*Obr. 6. Kinematika sousledného frézování* [11]

#### <span id="page-33-1"></span><span id="page-33-0"></span>3.2.3 **Porovnání sousledného a nesousledného frézování**

#### Nesousledné frézování:

- Trvanlivost nástroje nezávisí na okujích, písčitém povrchu obrobku apod.
- Není zapotřebí vymezování vůle mezi posuvovým šroubem a maticí stolu stroje.
- Menší opotřebení šroubu a matice.
- Záběr zubů frézy při jejich vřezávání nezávisí na hloubce řezu. [11]

#### Sousledné frézování:

- Vyšší trvanlivost břitů, což umožňuje použití vyšších řezných rychlostí a posuvů.
- Menší potřebný řezný výkon.
- Řezná síla přitlačuje obrobek ke stolu, takže lze použít jednodušších upínacích přípravků.
- Menší sklon ke chvění.
- Obvykle menší sklon k tvoření nárůstku.
- Menší drsnost obrobeného povrchu. [11]

#### <span id="page-34-0"></span>3.3 **Frézy**

Frézy je možné dělit z různých hledisek – zejména podle umístění břitů, tvaru zubů, průběhu ostří, upínání a konstrukce. [12]

Podle umístění břitů fréz dělíme frézy na:

- válcové (s břity na válcové ploše),
- čelní (s břity na válcové a čelní ploše),
- kotoučové (s břity na válcové a obou čelních plochách),
- kuželové (s břity na jedné nebo dvou kuželových plochách),
- tvarové (s břity na tvarových plochách, např. frézy na závity).

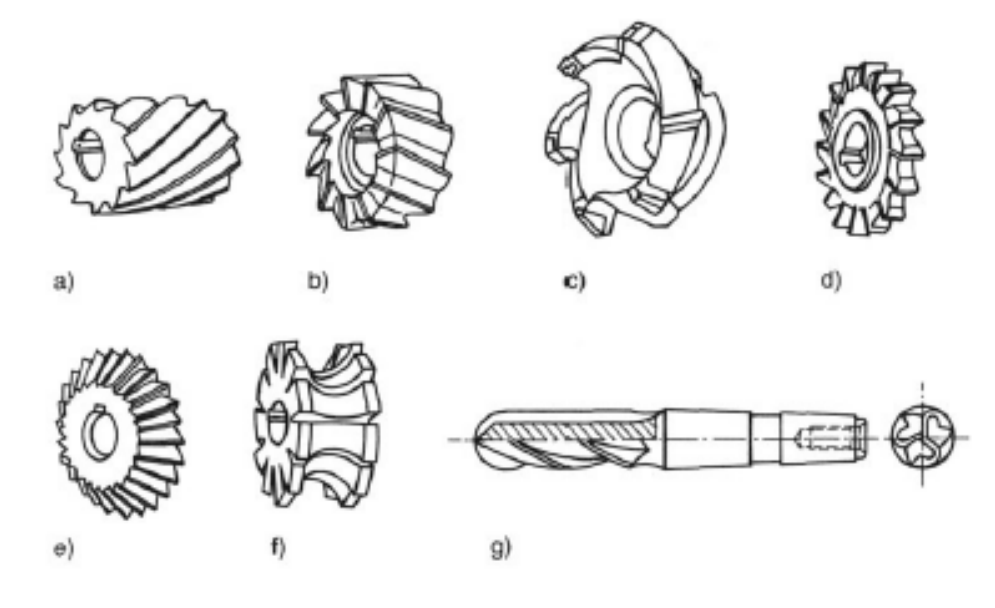

*Obr. 7. Některé druhy fréz* [12]

<span id="page-34-1"></span>*Na obrázku jsou zobrazeny vybrané druhy fréz, kde: a) je válcová fréza, b) čelní fréza, c) frézovací hlava, d) kotoučová, e) kuželová, f) tvarová, g) kopírovací (kulová) fréza* [12]

Podle tvaru zubů se frézy dělí na:

- s frézovanými zuby (zubové mezery se frézují kuželovými frézami),
- s podsoustruženými zuby (hřbety zubů těchto fréz se obrábějí na podtáčecích soustruzích a mají tvar Archimédovy spirály).

Podle průběhu ostří zubů jsou frézy:

- s přímými zuby (mají zuby rovnoběžné s osou),
- se zuby do šroubovice (pravotočivé nebo levotočivé).

Podle způsobu upínání:

- stopkové (s kuželovou stopkou nebo s válcovou stopkou),
- nástrčné.

Podle konstrukce dělíme frézy:

- celistvé (monolitní),
- s vyměnitelnými břitovými destičkami,
- skládané (z více samostatných fréz). [12]

#### <span id="page-35-0"></span>3.4 **Frézovací stroje a CNC obráběcí centra**

Frézovací stroje, nebo jak je nazýváme frézky, se vyrábějí a dodávají ve velkém počtu modelů a velikostí, často pak s rozsáhlým speciálním příslušenstvím. Frézky se zpravidla člení do čtyř základních skupin a to na frézky konzolové, stolové, rovinné a speciální. Z hlediska řízení pracovního cyklu lze frézky dělit na ovládané ručně a řízené programově. [9]

#### <span id="page-35-1"></span>3.4.1 **Konzolové frézky**

Konzolové frézky se používají nejčastěji. Mají konzolu posuvnou po vedení stojanu stroje. Po konzole se pohybuje pracovní stůl pro upínání obrobků. Konzola umožňuje svislý pohyb stolu. Stůl má příčný a podélný posuv. Všechny pohyby se uskutečňují pomocí šroubů a matic a umožňují pohyb obrobku ve třech osách. Pohon posuvu je nezávislý na otáčkách vřetene, protože je obvykle zajišťovaný samostatným motorem s převodovkou. Konzolové frézky mohou být vodorovné (horizontální), svislé (vertikální) a univerzální. [9]

#### <span id="page-35-2"></span>3.4.2 **Rovinné frézky**

Rovinné frézky se od konzolových frézek liší tím, že pracovní stůl se pohybuje pouze v podélném směru po pevném loži. Po svislém stojanu frézky se pohybuje vřeteník. Příčně se pohybuje nástroj vysouváním pinoly z vřeteníku. Rovinné frézky se vyrábějí s jedním vřeteníkem nebo mohou mít druhý stojan s vřeteníkem na opačné straně pracovního stolu. Vřeteníky jsou na sobě nezávislé a také mají samostatný motor s převodovkou. [9]

#### <span id="page-36-0"></span>3.4.3 **Stolové frézky**

Stolové frézky nemají konzolu a obvykle mívají podélný a příčný stůl. Pohyb ve svislém směru pro nastavení nástroje vzhledem k obrobku je zajištěn přemísťováním vřeteníku po vedení stroje. Vyrábějí se v provedení svislém i vodorovném. [9]

#### <span id="page-36-1"></span>3.4.4 **Obráběcí centra**

Obráběcí centra jsou CNC obráběcí stroje, které umožňují koncentraci různých operací při jednom upnutí obráběné součásti, Využívá se na nich automatická výměna nástrojů, kontrola rozměrů obrobku či polohy nástrojů, výměna obrobku. Obráběcí centra mají zásobník nástrojů s automatickou výměnou nástroje a mohou být vybavena měřícími sondami pro měření součástí (výměnná sonda do vřetene) nebo pro kontrolu rozměrů nástroje (pevná sonda na stole stroje) nebo technologickými hlavicemi pro nestandartní operace. [14]

Koncepce obráběcího frézovacího centra vychází obvykle z horizontální nebo vertikální frézky. Na takovém stroji lze frézovat, vrtat, vyvrtávat, vystružovat, řezat závity u skříňových, plochých, tvarově nepravidelných nebo i složitých rotačních součástí z více stran při jednom upnutí. [14]

Na vertikálním provedení obráběcího centra je možné opracovávat součásti pouze z jedné strany. Při požadavku opracování z více stran je nutno stroj vybavit vhodným upínacím zařízením s možností polohování nebo naklápěcí otočnou frézovací hlavou. [14]

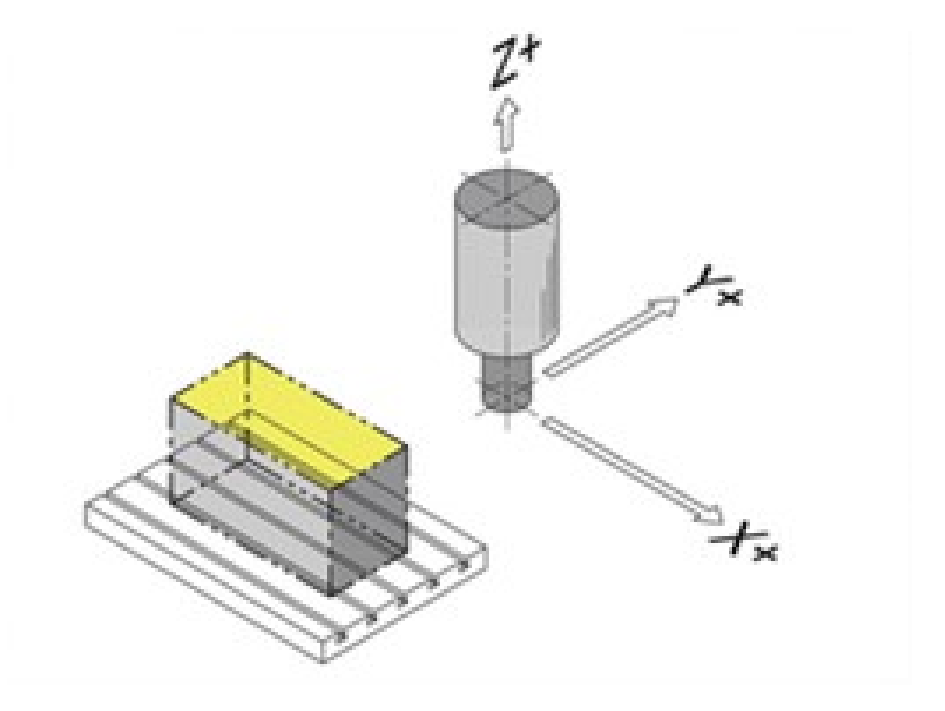

*Obr. 8. Schématické zobrazení vertikálního CNC obráběcího centra* [13]

<span id="page-37-0"></span>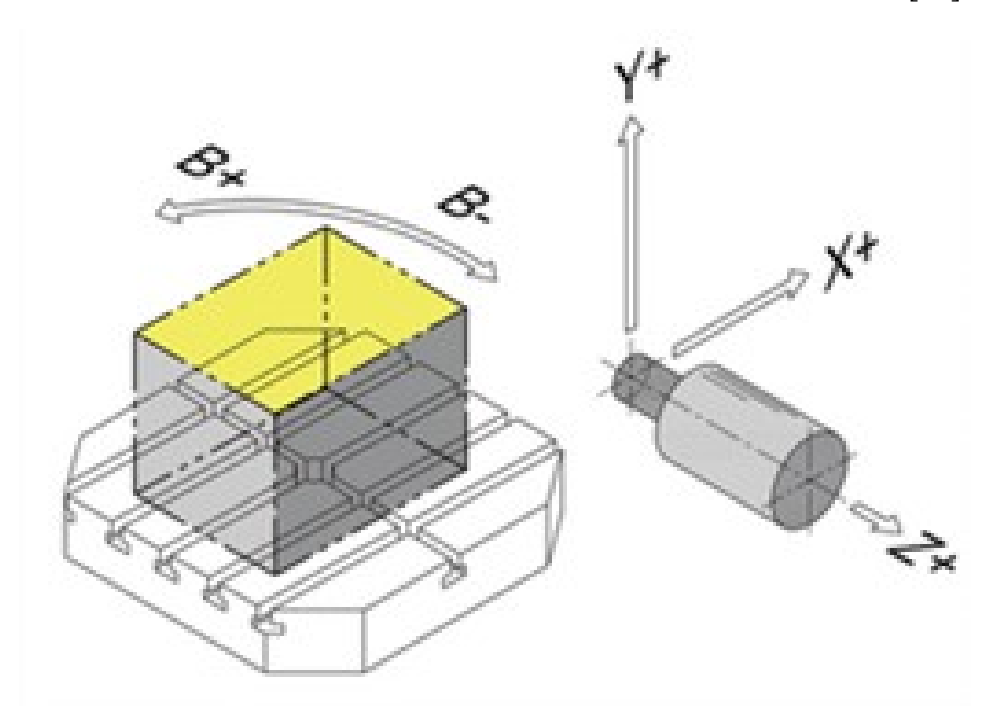

<span id="page-37-1"></span>*Obr. 9. Schématické zobrazení horizontálního CNC obráběcího centra* [13]

# <span id="page-38-0"></span>**4 SHRNUTÍ TEORETICKÉ ČÁSTI A CÍLE PRAKTICKÉ ČÁSTI PRÁCE**

V teoretické rešerši jsem se zabýval CNC frézováním a způsoby programování.

Svou další část zaměřuji na programování zadané součásti a výrobu na pětiosém frézovacím stroji DMU 50 s využitím CAM systému NX 12. Zadanou součástí je busta Tomáše Bati, které vznikla naskenováním předlohy ve formě sochy.

# <span id="page-39-0"></span>**II. PRAKTICKÁ ČÁST**

# <span id="page-40-0"></span>**5 MODEL BUSTY TOMÁŠE BATI**

V praktické části mé práce jsem měl za úkol vytvořit part program pro frézování busty Tomáše Bati. Model, se kterým jsem pracoval v programu NX 12 vznikl naskenováním původní busty na 3D skeneru. Na naskenovaném modelu bylo potřeba upravit měřítko (zmenšit) aby bylo možné následně bustu (obr. 10) vyrobit na dostupných strojích a z dostupného polotovaru.

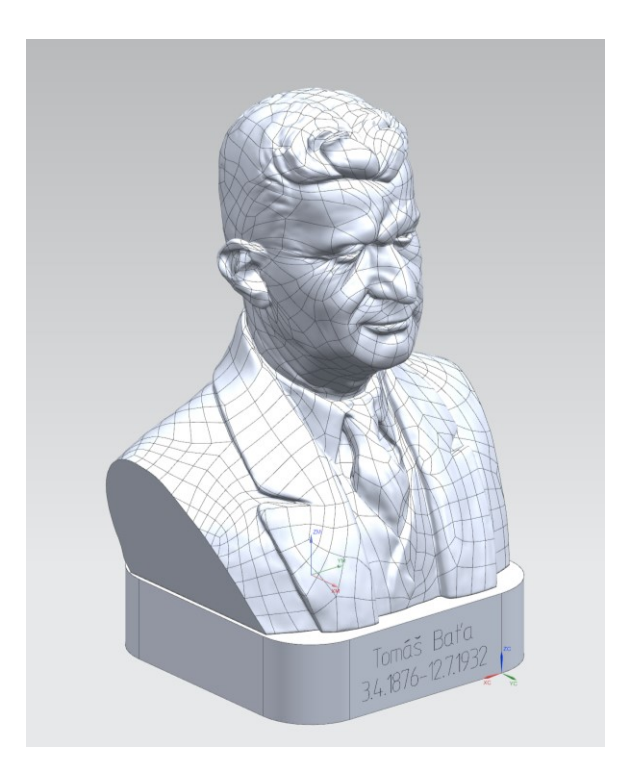

*Obr. 10. Busta Tomáše Bati*

<span id="page-40-1"></span>*Tab. 5. Maximální rozměry busty v*

<span id="page-40-2"></span>*jednotlivých směrech*

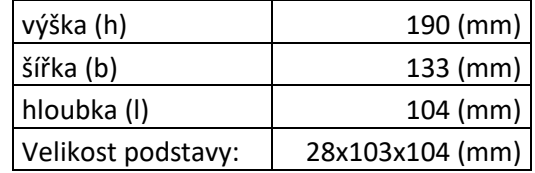

## <span id="page-41-0"></span>5.1 **Pohledy**

Pro bustu byla vytvořena podstava (obr. 11 a 12). Podstava byla vytvořena v aplikaci Modeling v programu NX 12 za pomoci příkazu sketch a příkazu extrude.

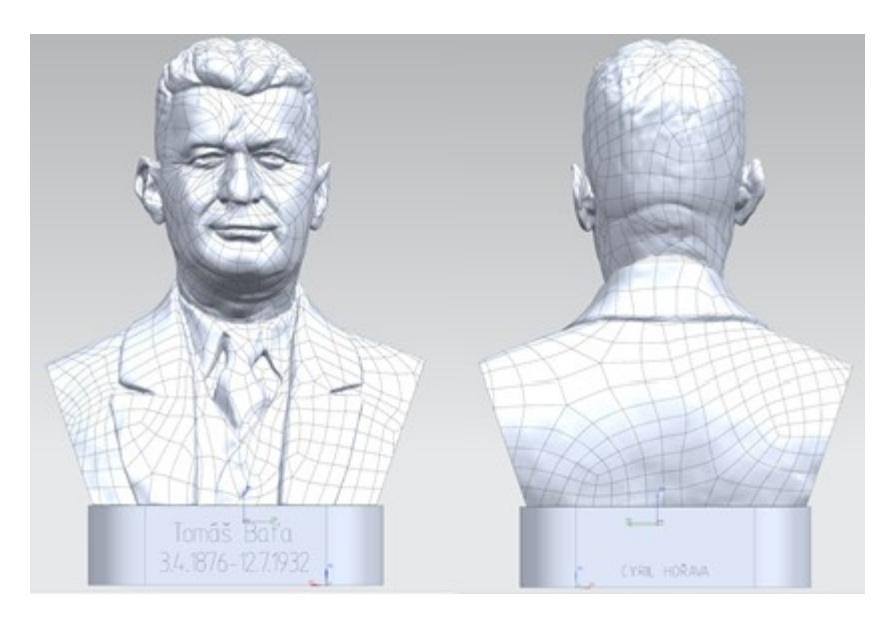

*Obr. 11. Přední a zadní pohled*

<span id="page-41-2"></span><span id="page-41-1"></span>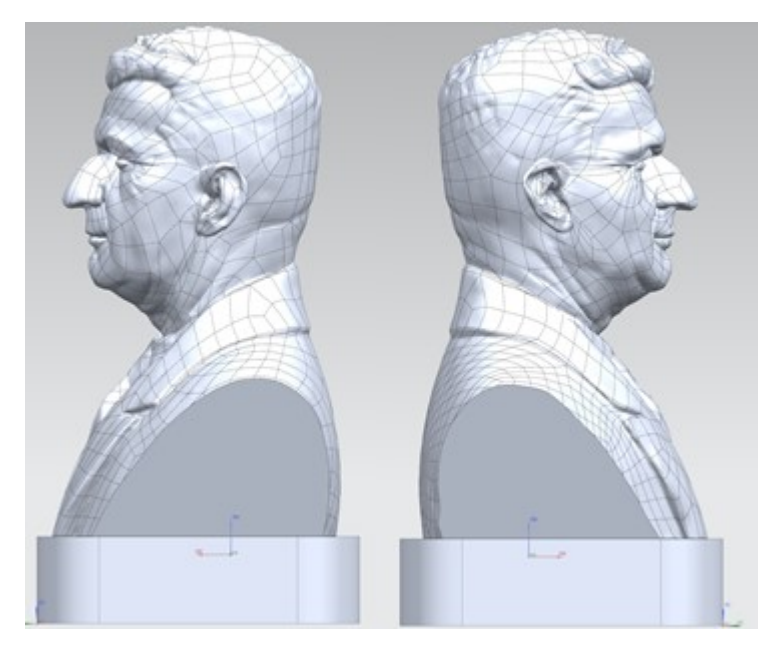

*Obr. 12. Levý a pravý pohled* 

## <span id="page-42-0"></span>**6 POLOTOVAR**

<span id="page-42-1"></span>Materiál polotovaru je slitina hliníku, označovaná jako dural. Jde o slitinu AW 5083 o níže uváděných materiálových vlastnostech (Tab. 6,7,8).

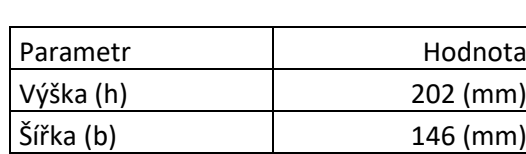

Hloubka (l) 122 (mm)

*Tab. 6. Rozměry polotovaru*

*Tab. 7. Mechanické vlastnosti polotovaru*

<span id="page-42-2"></span>

| Mez kluzu $R_{p,0,2}$   | 115-125 (MPa)    |
|-------------------------|------------------|
| Pevnost v tahu $R_m$    | 270-275 (MPa)    |
| Tažnost A <sub>50</sub> | 14-16 (%)        |
| <b>Tyrdost HBW</b>      | 73-75 (2,5/62,5) |

*Tab. 8. Technologické vlastnosti polotovaru*

<span id="page-42-3"></span>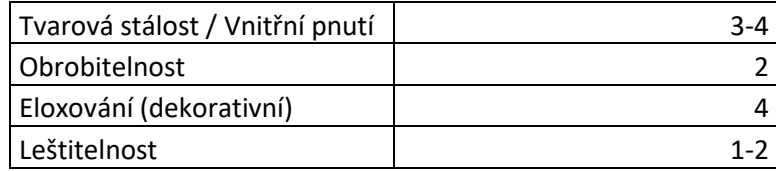

Technologické vlastnosti (tab. 8) jsou číslovány od 1 (velmi dobrý) do 6 (nevhodný).

## <span id="page-43-0"></span>**7 OBRÁBĚCÍ CENTRUM DMU 50**

Výroba součásti byla realizována na obráběcím centru DMU 50 3rd Generation od firmy DMG MORI. Jedná se o univerzální obráběcí centrum pro pětiosé simultánní obrábění. Obráběcí centrum používá řídicí systém Siemens Sinumerik 840 d sl / CELOS. Další technické údaje o stroji jsou uvedeny v tab. 9,10,11. [15]

| Max. pojezd v ose X      | 650 (mm)   |
|--------------------------|------------|
| Max. pojezd v ose Y      | 520 (mm)   |
| Max. pojezd v ose Z      | 475 (mm)   |
| Max. zatížitelnost stolu | 300 (kg)   |
| Průměr stolu             | 630 (mm)   |
| Zásobník nástroje        | 30 (pozic) |

<span id="page-43-1"></span>*Tab. 9. Technické údaje stroje* [15]

<span id="page-43-2"></span>*Tab. 10. Parametry vřetena* [15]

| Otáčky                  |                     |  |
|-------------------------|---------------------|--|
| Plynule programovatelné | 20 - 15 000 (1/min) |  |
| V seřizovacím provozu   | 20 - 800 (1/min)    |  |
| Točivý moment vřetena   |                     |  |
| Max. točivý moment      | 111 (Nm)            |  |
| Jmenovitý točivý moment | 85 (Nm)             |  |
| Výkon motoru            |                     |  |
| Max. hnací výkon        | 21 (kW)             |  |
| Jmenovitý výkon         | 16 (kW)             |  |

<span id="page-43-3"></span>*Tab. 11. Parametry pohonu posuvů* [15]

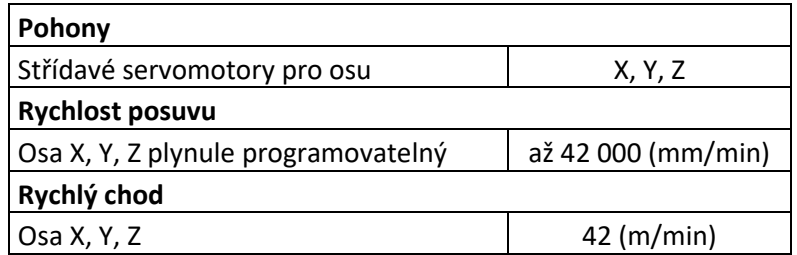

<span id="page-44-0"></span>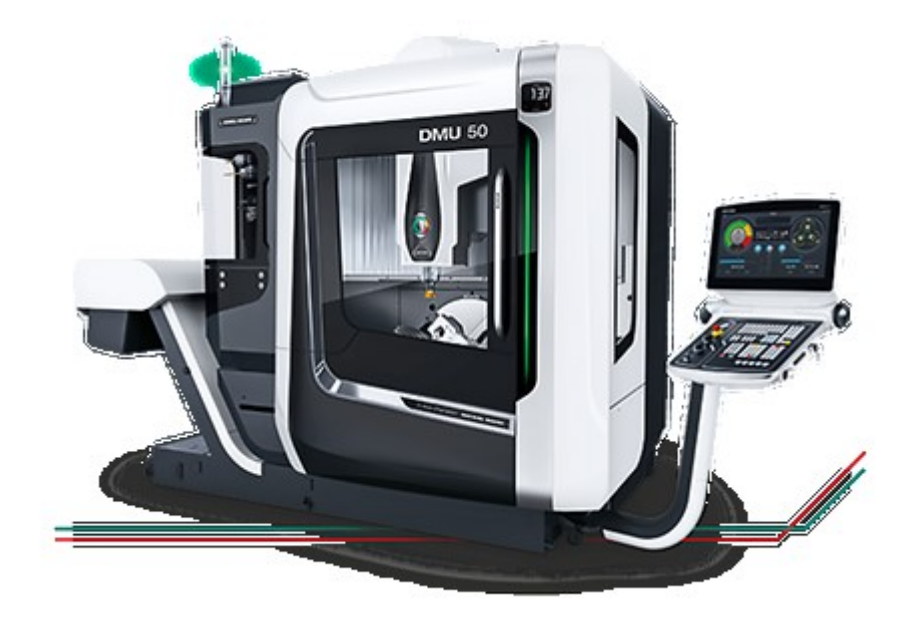

*Obr. 13. Obráběcí centrum DMU 50* [15]

#### <span id="page-45-0"></span>**8 VÝROBA PODSTAVY**

Podstava busty byla naprogramována dílenským programováním v programu ShopMill, který je součástí řídicího systému stroje. Pro program byly použity operace:

Hlavička programu: byly zvoleny rozměry polotovaru: výška (*h*) = 202 mm, šířka (*b*) = 146 mm, hloubka (*l*) = 122 mm pracovní rovina G17, bezpečná rovina rychloposuvu 5 mm nad čelní plochou a poloha nulového bodu G54 ve středu bloku.

Zarovnání: první operace, průměr nástroje 32 mm, tříbřitá fréza s vyměnitelnými břitovými destičkami, *v<sup>c</sup>* = 350 m/min, *f<sup>z</sup>* = 0,28 mm, *a<sup>p</sup>* =3 mm

Frézování obdélníkového čepu: výška (*h*) = 28 mm, šířka (*b*) = 103 mm, hloubka (*l*) = 104 mm, poloměr zaoblení rohů  $(R) = 15$ mm, nástroj stejný jako v předchozí operaci, stejně tak i řezné podmínky

Vrtání podle pole: 4 neprůchozí díry, poloha děr byla zvolena 26 mm od hran čepu, hloubka děr (*h*) =26mm, průměr vrtáku (*D*) = 6,8 mm, řezné podmínky: *v<sup>c</sup>* = 150 m/min, *f<sup>z</sup>* = 0,1 mm

Zahloubení děr: probíhalo opět podle pole, zahloubení probíhalo do hloubky (*h*) = 6mm, průměr vrtáku (*D*) = 12 mm, řezné podmínky: *v<sup>c</sup>* = 150 m/min, *f<sup>z</sup>* = 0,1 mm

Závitování děr podle pole: délka závitu (*l*) = 20 mm, byl použit závitník M8, řezné podmínky:  $v_c = 100$  m/min.

Sražení hran čepu: pod úhlem 45°, průměr frézy (*D*) = 6mm řezné podmínky: *v<sup>c</sup>* = 350 m/min,  $f_z = 0,28$  mm

Následovala simulace obrábění a spuštění na stroji.

#### <span id="page-45-1"></span>8.1 **Gravírování**

Gravírování probíhalo následně po tom, co byla vytvořena podstava. Program pro gravírování byl vytvořen v programu NX 12. Text byl vytvořen příkazem Note a pro samostatné frézování byla použita funkce Countour text. Logo ústavu výrobního inženýrství bylo překresleno ve skicáři a pro frézování byla použita funkce Planar profile.

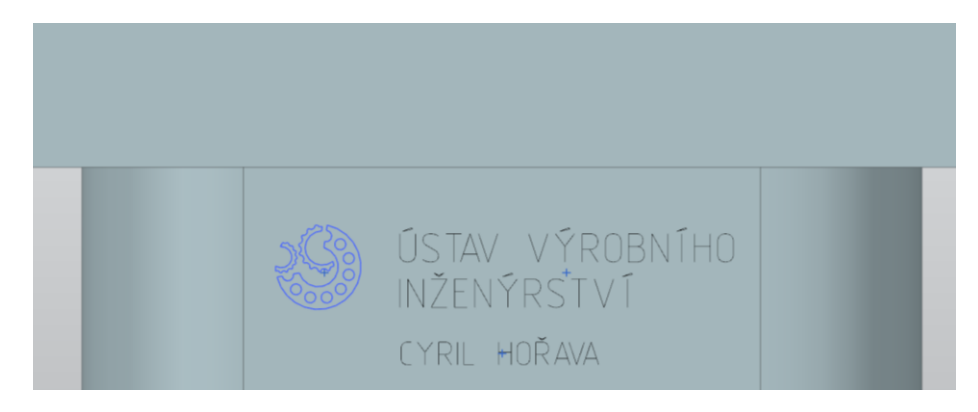

*Obr. 14. Text na zadní straně busty*

<span id="page-46-1"></span>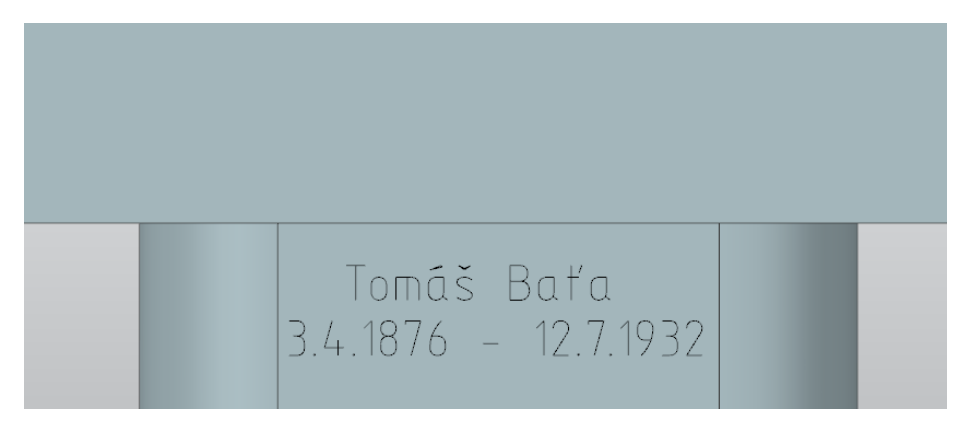

*Obr. 15. Text na přední straně busty*

## <span id="page-46-2"></span><span id="page-46-0"></span>8.2 **Gravírovací fréza**

Pro gravírování byla použita monolitní karbidová mikro fréza od firmy Seco s označením 29060 (obr. 16).

<span id="page-46-3"></span>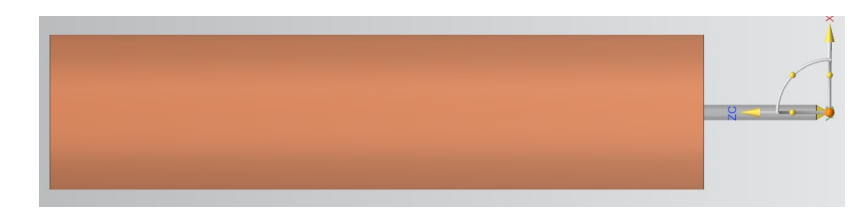

*Obr. 16. Gravírovací fréza*

<span id="page-46-4"></span>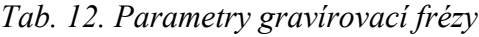

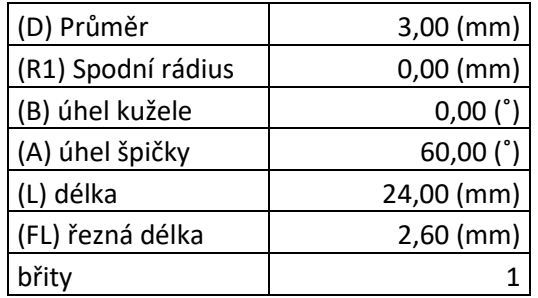

## <span id="page-47-0"></span>8.3 **Gravírovací operace**

Na zadní straně busty (obr.16) byli potřeba 4 gravírovací operace, jejichž G kód byl následně vygenerován dohromady tak, aby každý nemusel být spouštěn zvlášť.

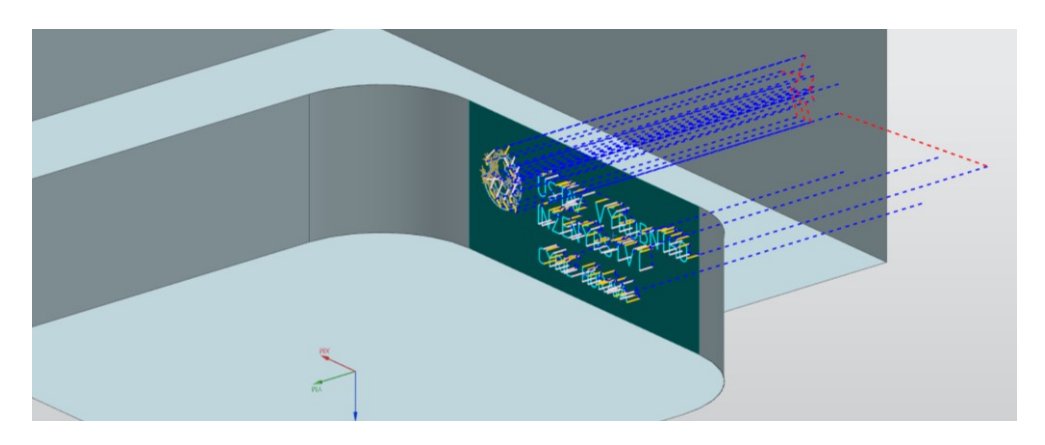

*Obr. 17. Průběh gravírování na zadní straně busty*

<span id="page-47-1"></span>*Tab. 13. Řezné podmínky gravírování*

| řezná rychlost $(v_c)$ | 100 (m/min)       |
|------------------------|-------------------|
| posuv na zub $(fz)$    | $0,0942$ (mm/min) |
| otáčky (n)             | 10 610 (ot/min)   |
| hloubka řezu           | $0,25$ (mm)       |

<span id="page-47-3"></span>Na přední straně busty (obr.18) gravírování zahrnovalo pouze jeden nápis, který vzniknul opět příkazem Note a na vyfrézování byla použita funkce Countour text.

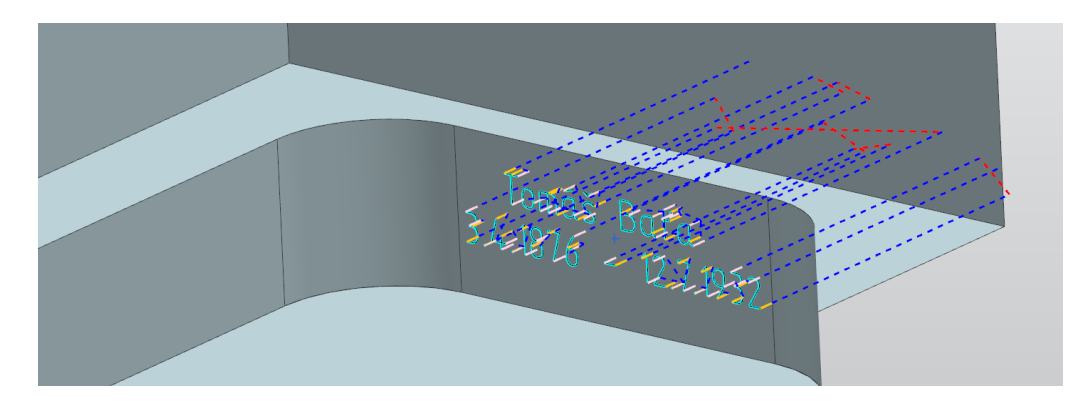

*Obr. 18. Průběh gravírování na přední straně busty*

<span id="page-47-2"></span>Jako poslední operace při výrobě podstavy byly vytvořeny závitové díry na spodní straně podstavy, které sloužili k uchycení ve svěráku pro následné obrábění samotné busty (obr. 19).

<span id="page-48-0"></span>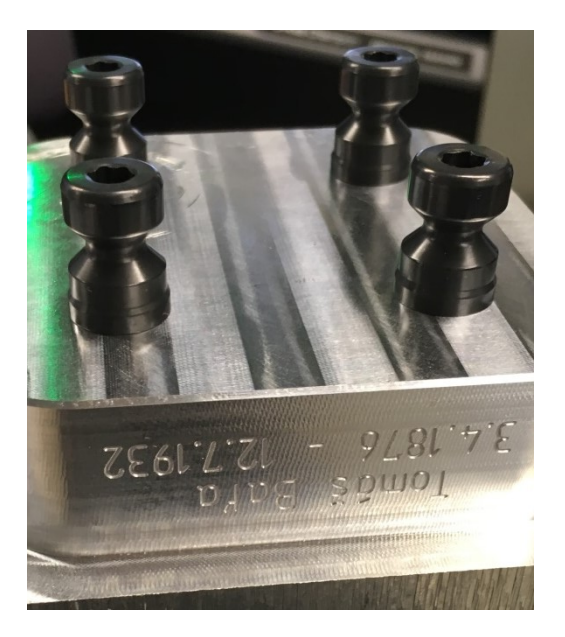

*Obr. 19. Závitové díry s nasazenými šrouby pro uchycení ve svěráku*

# <span id="page-49-0"></span>**9 HRUBOVÁNÍ**

Hrubování je operace, která slouží k hrubému opracování polotovaru. Řezné podmínky nejsou v tomto případě učeny tak, aby došlo k co největšímu úběru materiálu, v co nejkratším čase.

V programu NX 12 jsem pro hrubování použil operaci Cavity mill. Nulový bod byl nastaven do středu na spodní plochu podstavy. Rovina rychloposuvu byla 10 mm nad obrobkem

## <span id="page-49-1"></span>9.1 **Hrubovací fréza**

Jako hrubovací fréza byla použita tříbřitá fréza s vyměnitelnými břitovými destičkami pro obrábění vysokým posuvem od firmy Seco s označením R217.21-1632.RE-LP09.3A (obr. 20)

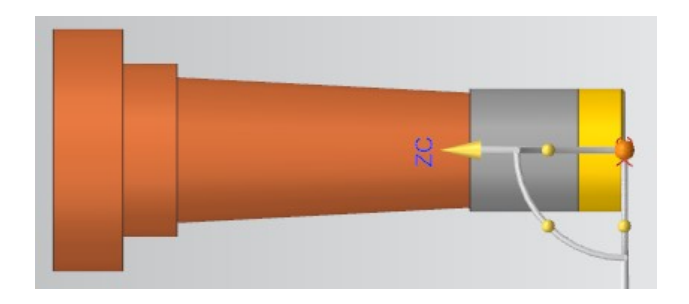

*Obr. 20. Hrubovací fréza*

<span id="page-49-2"></span>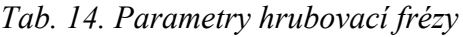

<span id="page-49-3"></span>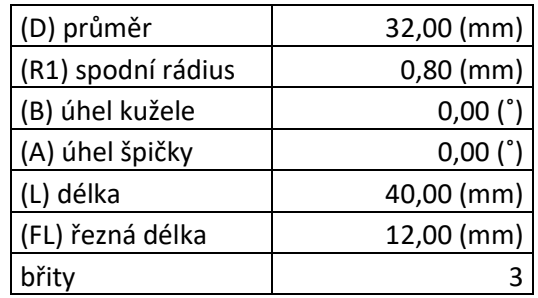

### <span id="page-50-0"></span>9.2 **Hrubovací operace**

Jak je naznačeno na obr. 15 tato operace byla navržena tak, aby odebrala co nejvíce materiálu v oblasti hlavy a to hlavně z toho důvodu, aby při dalších operacích, kdy už bude využíváno víceosého obrábění (naklápění stolu), nedocházelo k nežádoucímu chvění.

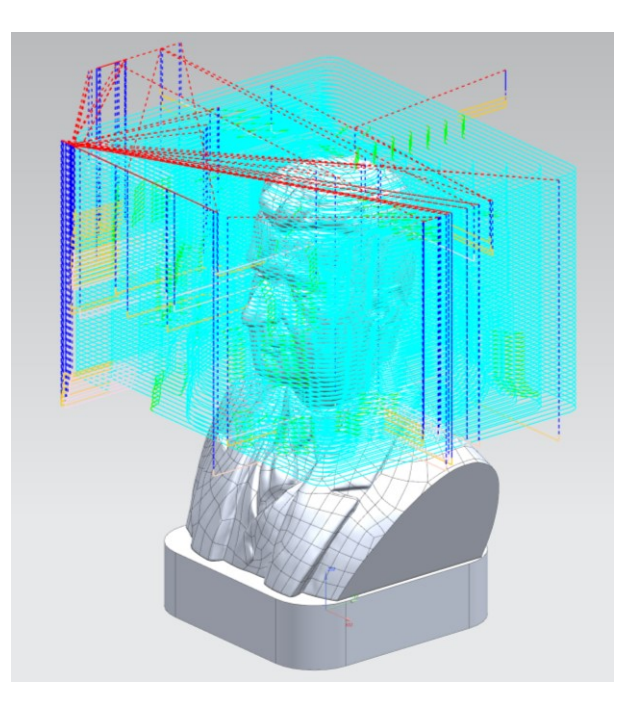

*Obr. 21. Naznačení průběhu 1. hrubovací operace*

<span id="page-50-2"></span><span id="page-50-1"></span>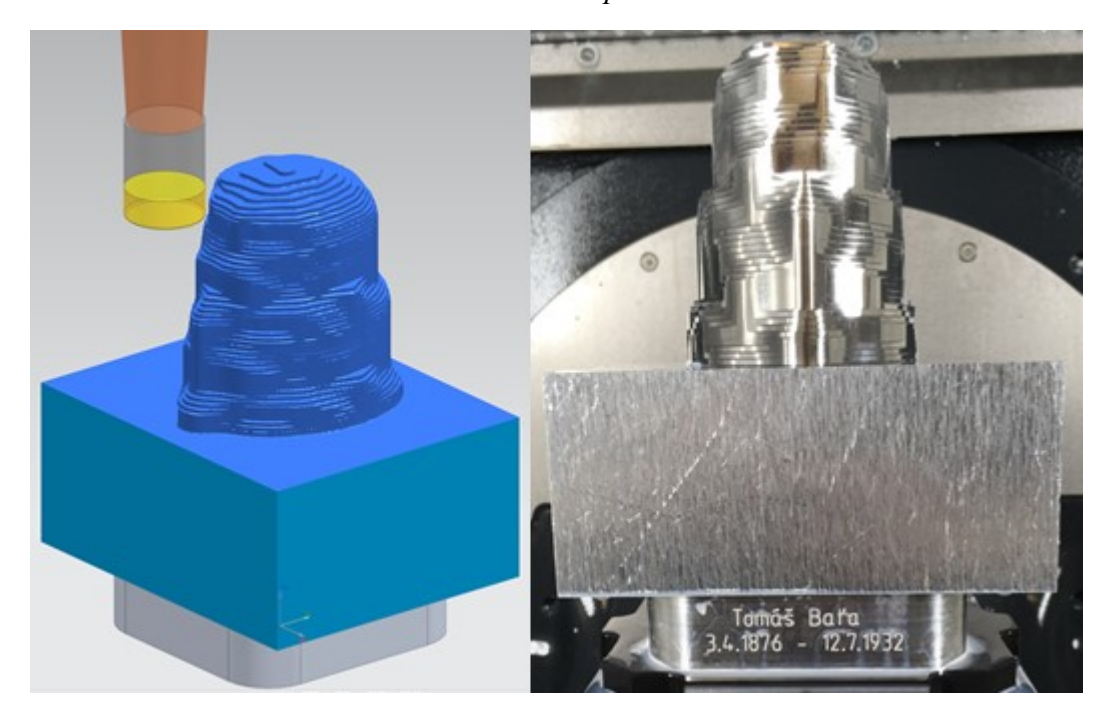

*Obr. 22. Porovnání simulace a reálného výsledku po 1. hrubovací operaci*

| Řezná rychlost (v <sub>c</sub> ) | 1206 (m/min)      |
|----------------------------------|-------------------|
| Posuv na zub $(fz)$              | $0,1475$ (mm/zub) |
| Otáčky (n)                       | 12 000 (ot/min)   |
| Přídavek                         | $1,00$ (mm)       |
| Hloubka řezu $a_{pmax}$          | $2,00$ (mm)       |

*Tab. 15. Řezné podmínky pro 1. operaci*

<span id="page-51-1"></span>Pro tyto hrubovací operace jsem v programu NX 12 použil funkci Rest Milling a to proto, aby pro dohrubovací operace zůstalo co nejméně přídavku.

Z obr. 23 je vidět že obrábění probíhalo ve čtyřech hlavních směrech a to z důvodu, aby se podařilo odebrat co nejvíce materiálu.

Při 3. operaci (obr. 23) došlo k nechtěnému odfrézování vygravírovaného nápisu na zadní straně podstavce. Důvodem byla chybná délka nástroje zadaná měřením v tabulce nástrojů a korekcí na stroji.

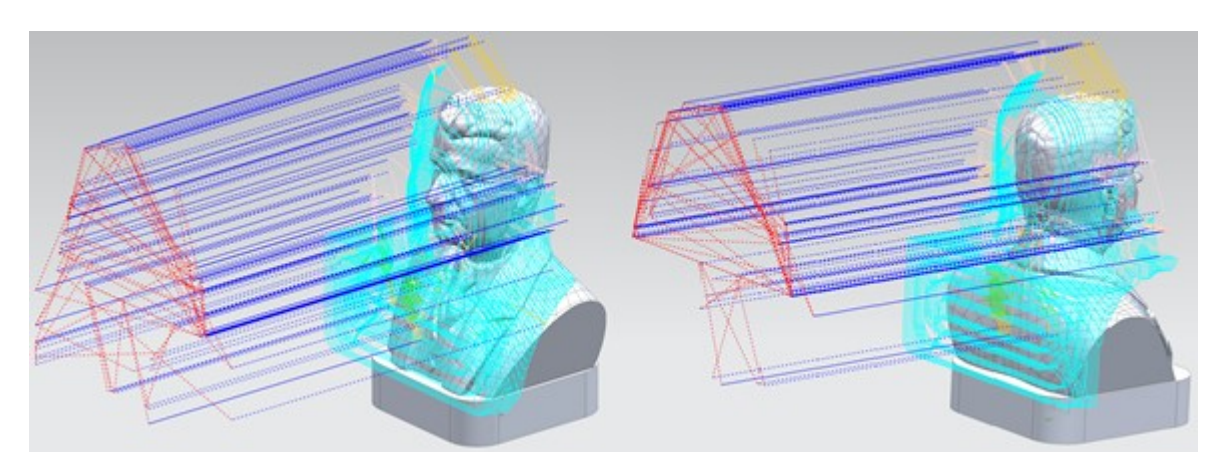

*Obr. 23. Naznačení průběhu 2. a 3. hrubovací operace*

<span id="page-51-0"></span>Po operacích 2 a 3 (obr. 23) je vyhrubována přední a zadní strana busty. Výsledný povrch materiálu byl ale ještě poměrně hrubý (obr. 23). Aby došlo ke zjemnění struktury povrchu výrobku z důvodu snazšího dohrubování, byli zařazeny další dvě operace (obr. 25).

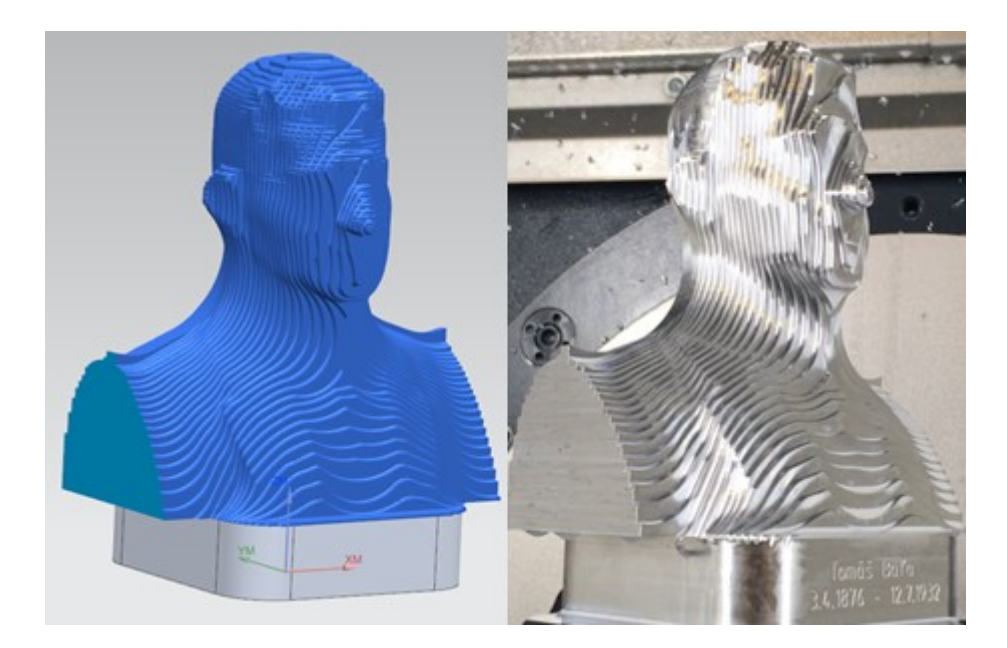

*Obr. 24. Porovnání simulace a reálného výsledku po 2. a 3. operaci*

<span id="page-52-0"></span>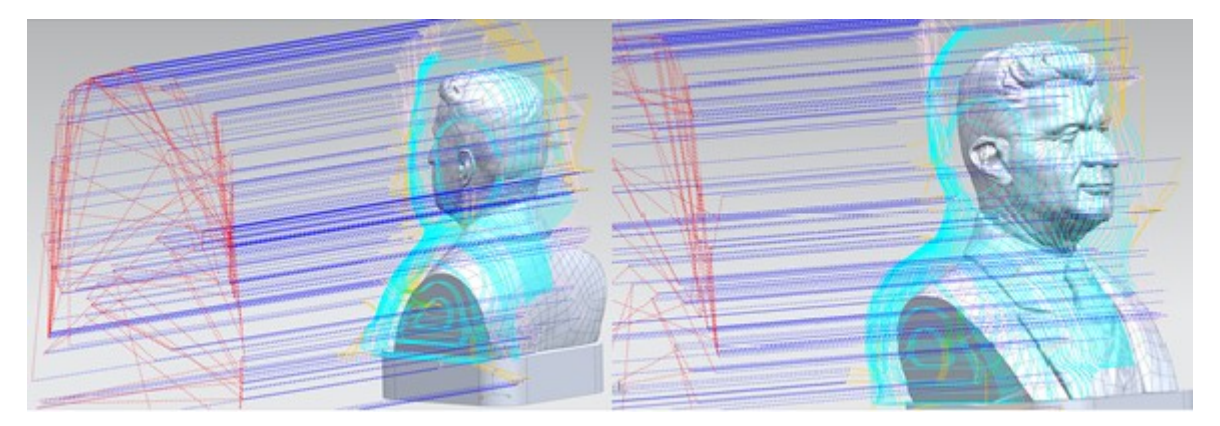

*Obr. 25. Naznačení průběhu 4. a 5. hrubovací operace*

<span id="page-52-2"></span><span id="page-52-1"></span>*Tab. 16. Řezné podmínky pro* 

*2. až 5. operaci*

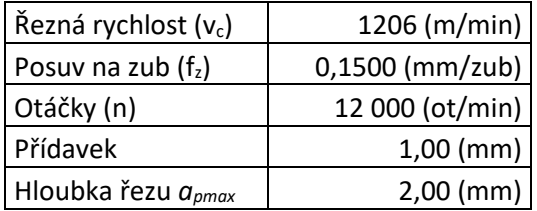

## <span id="page-53-0"></span>**10 DOHRUBOVÁNÍ**

Pro dohrubování byla použita funkce Restmilling, obráběny byli opět 4 hlavní strany busty. Nulový bod byl zvolen stejně jako u hrubování.

## <span id="page-53-1"></span>10.1 **Dohrubovací fréza**

Jako dohrubovací fréza byla použita univerzální monolitní karbidová fréza s povlakem NXT od firmy Seco s označením JS520100D2C.0Z6-NXT (obr. 26)

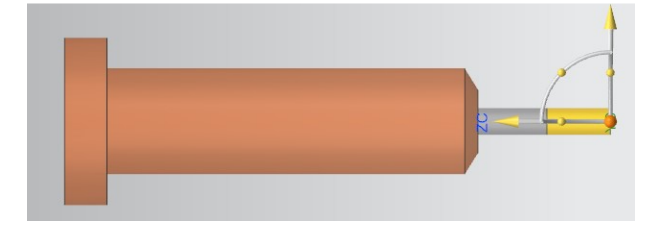

*Obr. 26. Dohrubovací fréza*

<span id="page-53-4"></span><span id="page-53-2"></span>*Tab. 17. Parametry dohrubovací frézy*

| (D) průměr         | 10,00 (mm)   |
|--------------------|--------------|
| (R1) spodní rádius | $0,00$ (mm)  |
| (B) úhel kužele    | $0,00$ $(°)$ |
| (A) úhel špičky    | $0,00$ $(°)$ |
| (L) délka          | 50,00 (mm)   |
| (FL) řezná délka   | 22,00 (mm)   |
| břity              |              |

Princip dohrubovacích operací (obr. 27 a 28) je stejný jako u hrubování jen s tím rozdílem, že byla použita menší fréza, aby bylo dosaženo lepšího výsledku, a současně se obrábí jen v místech zůstatkového materiálu.

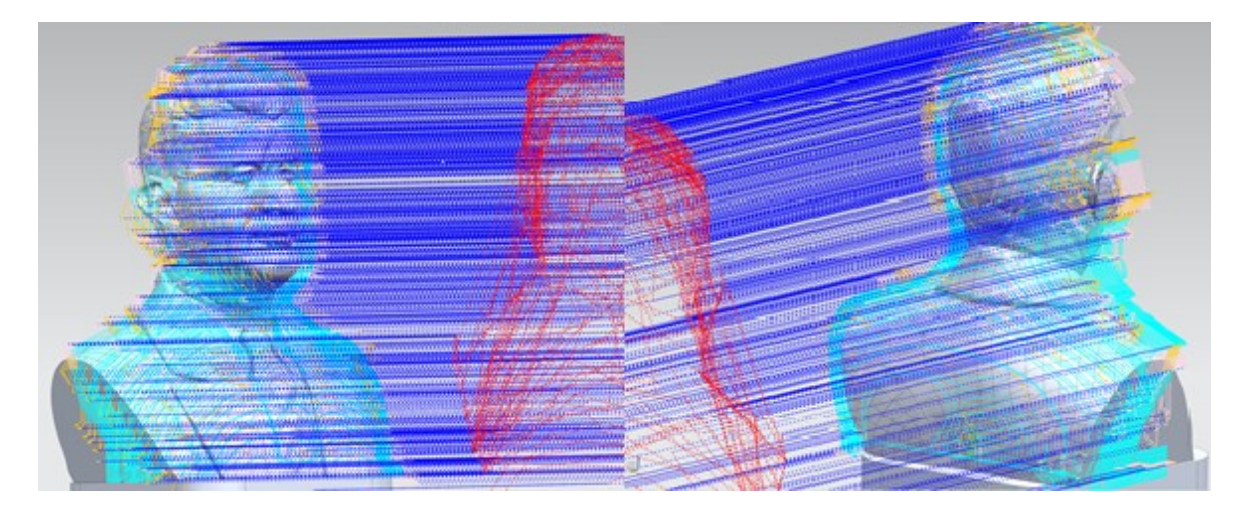

<span id="page-53-3"></span>Obr. 27. Naznačení průběhu 1. a 2. dohrubovací operace

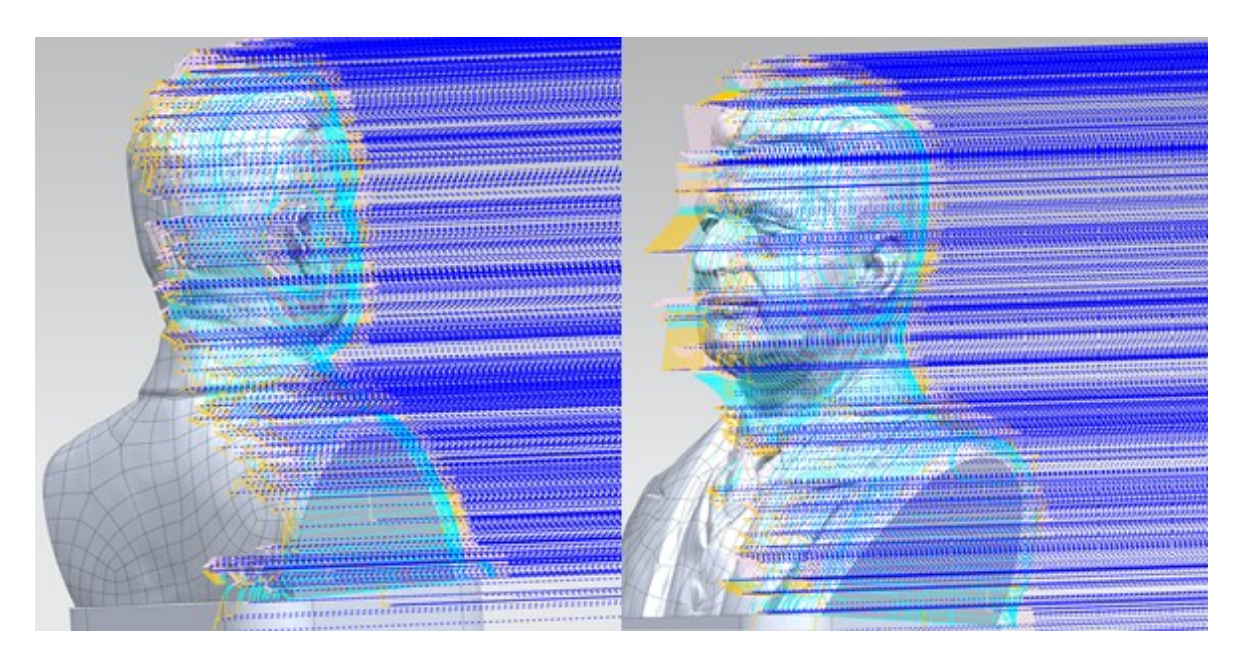

*Obr. 28. Naznačení průběhu 3. a 4.dohrubovací operace*

<span id="page-54-0"></span>Výsledek po dohrubovacích operacích (obr. 27 a 28) je zobrazen na obr. 29, zelená barva na levé části obrázku znázorňuje oblasti, které byly obrobeny během dohrubování.

<span id="page-54-1"></span>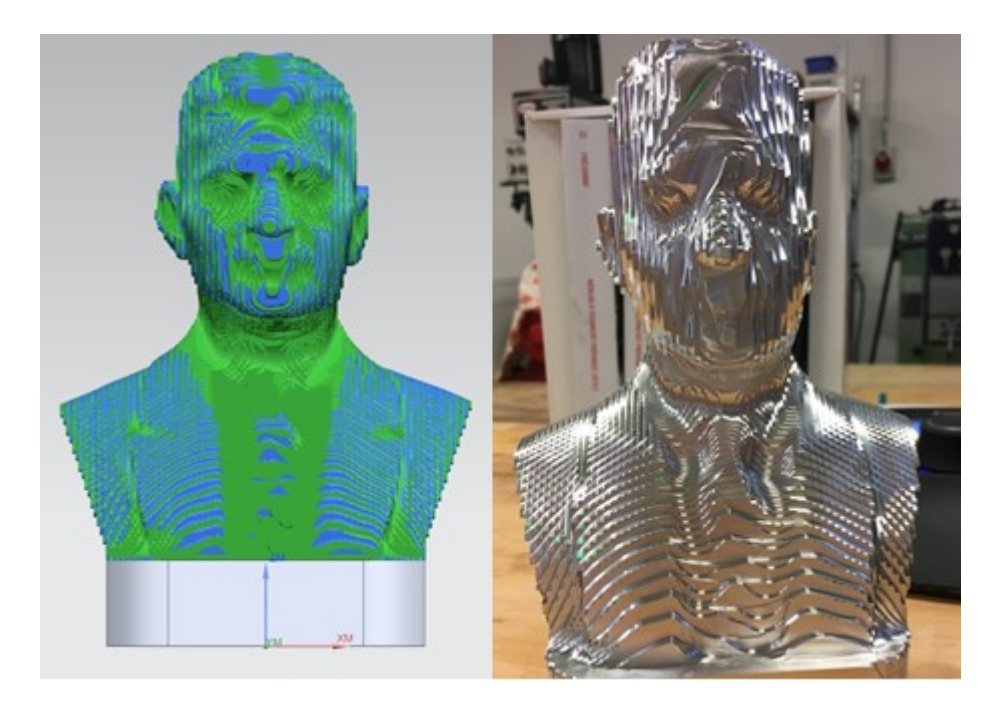

*Obr. 29. Porovnání simulace a reálného výsledku dohrubovacích operací*

## <span id="page-55-0"></span>**11 OPERACE DOKONČENÍ**

Jako dokončování jsou označené operace, které mají nastavený nulový přídavek.

## <span id="page-55-1"></span>11.1 **Dokončovací fréza**

Jako dokončovací fréza byla použita univerzální monolitní karbidová fréza v kulovém provedení s povlakem MEGA od firmy Seco s označením TDM-10008-MEGA (obr. 30).

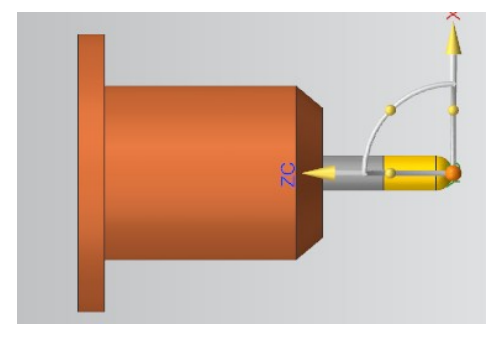

*Obr. 30. Dokončovací fréza*

<span id="page-55-3"></span><span id="page-55-2"></span>*Tab. 18. Parametry dokončovací frézy*

| (D) průměr       | $8,00$ (mm) |
|------------------|-------------|
| (B) úhel kužele  | 0,00(°)     |
| (L) délka        | 24,00 (mm)  |
| (FL) řezná délka | 16,00 (mm)  |
| břity            |             |

#### <span id="page-56-0"></span>11.2 **Dokončovací operace**

Jako první dokončovací operace byla použita funkce Variable Contour. Z obr. 31 je vidět, že operace byla volena tak, aby výrobek rotoval kolem osy Z a fréza obráběla kolmo ke směru otáčení, to je znázorněno na obr. 32.

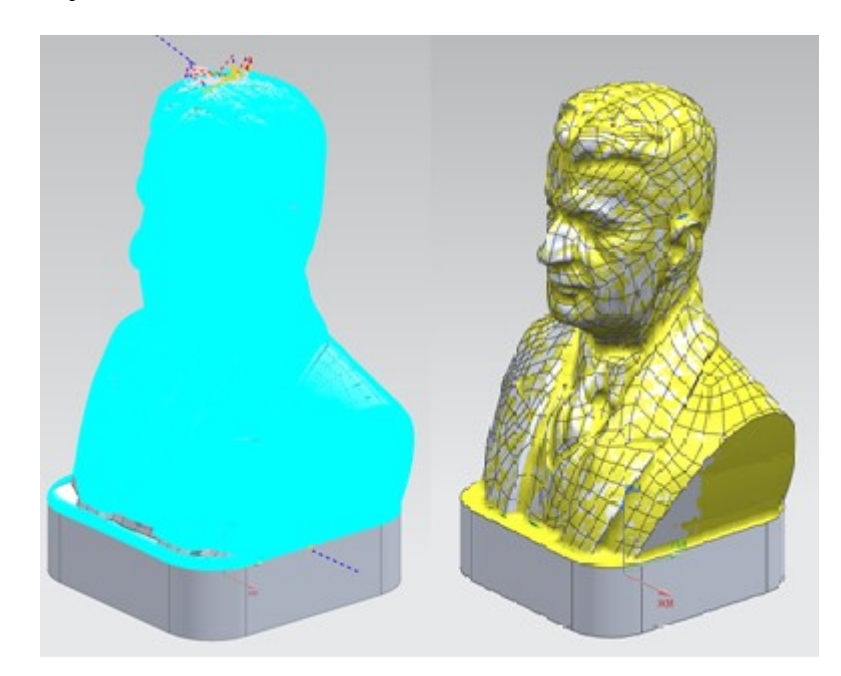

*Obr. 31. Naznačení průběhu a simulace výsledku 1. dokončovací operace*

<span id="page-56-1"></span>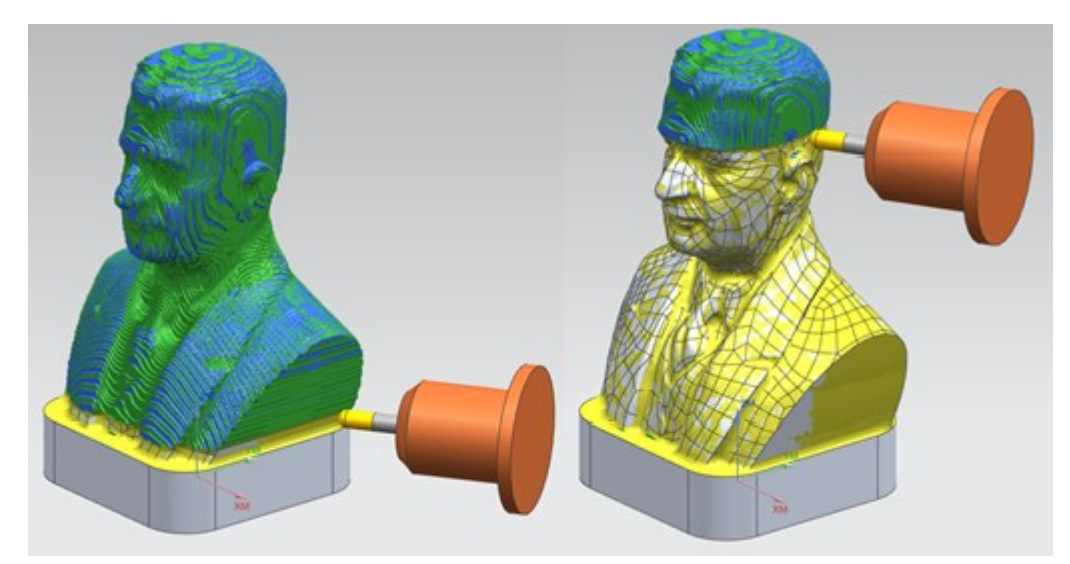

<span id="page-56-2"></span>*Obr. 32. Simulace dráhy nástroje u 1. dokončovací operace*

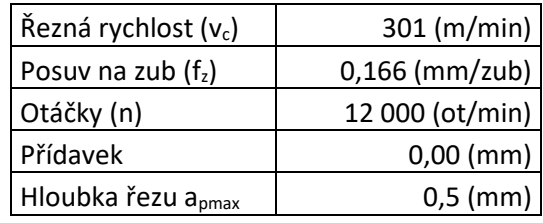

<span id="page-57-1"></span>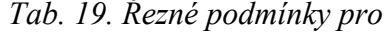

*dokončovací operace*

Pro druhou dokončovací operaci (obr. 33) byla použita funkce Zlevel profile. Operace byla navržena tak, že dokončovala vlasy na bustě a to z důvodu, že při jiných operacích nebyl úběr materiálu dostatečný.

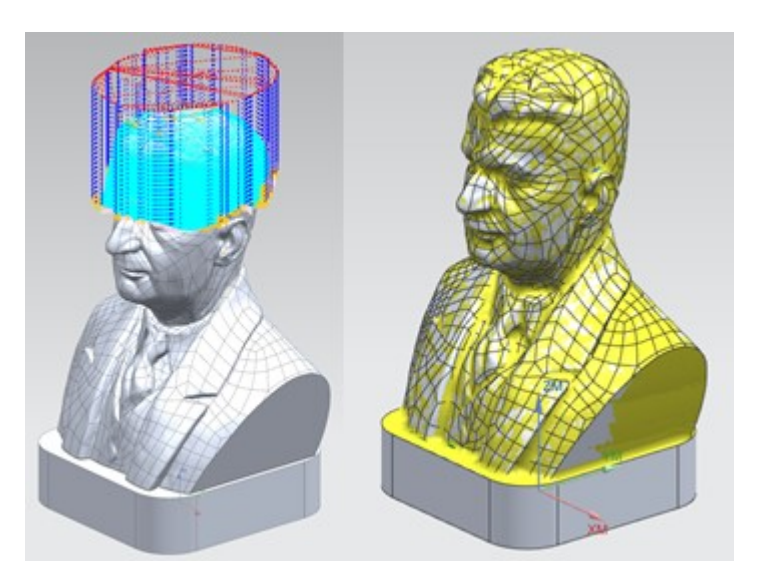

*Obr. 33. Naznačení průběhu a simulace výsledku 2. dokončovací operace*

<span id="page-57-0"></span>Při dalších dokončovacích operacích (obr. 34 a 35) byla opět použita funkce Zlevel profile s tím rozdílem, že nástroj byl nakloněn, aby docházelo k lepšímu úběru materiálu a tím zlepšení kvality výsledného povrchu.

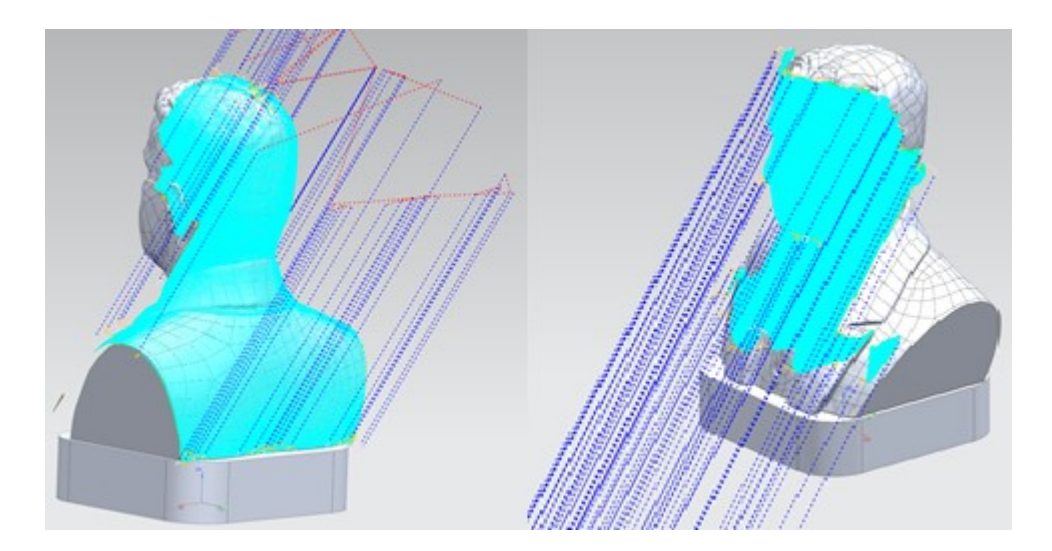

*Obr. 34. Naznačení průběhu 3. a 4. dokončovací operace*

<span id="page-58-0"></span>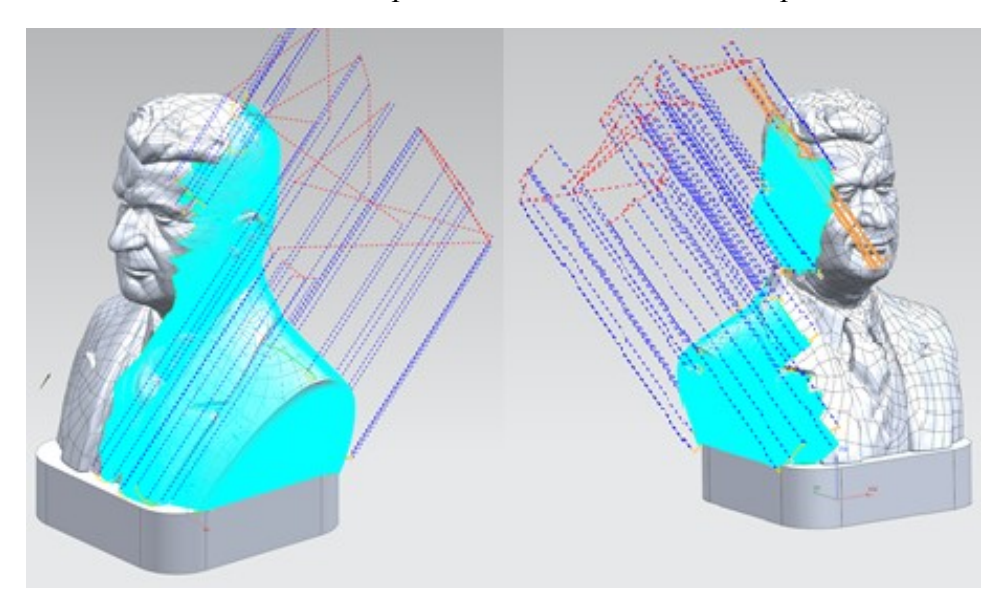

<span id="page-58-1"></span>*Obr. 35. Naznačení průběhu 4. a 5. dokončovací operace*

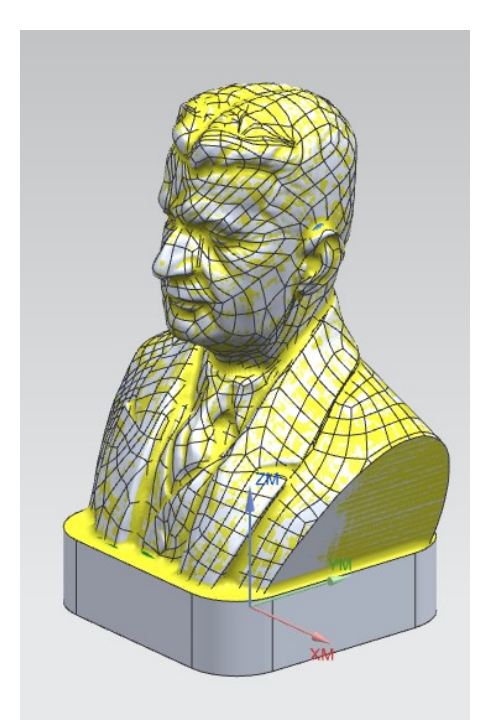

*Obr. 36. Simulace výsledků po 5. dokončovací operaci*

<span id="page-59-0"></span>Z obr. 36 je vidět, že dokončovací operace splnili svůj účel s výjimkou boků busty, na kterých zůstaly znatelné stopy po nástroji proto byla zařazena operace, která toto dočistila.

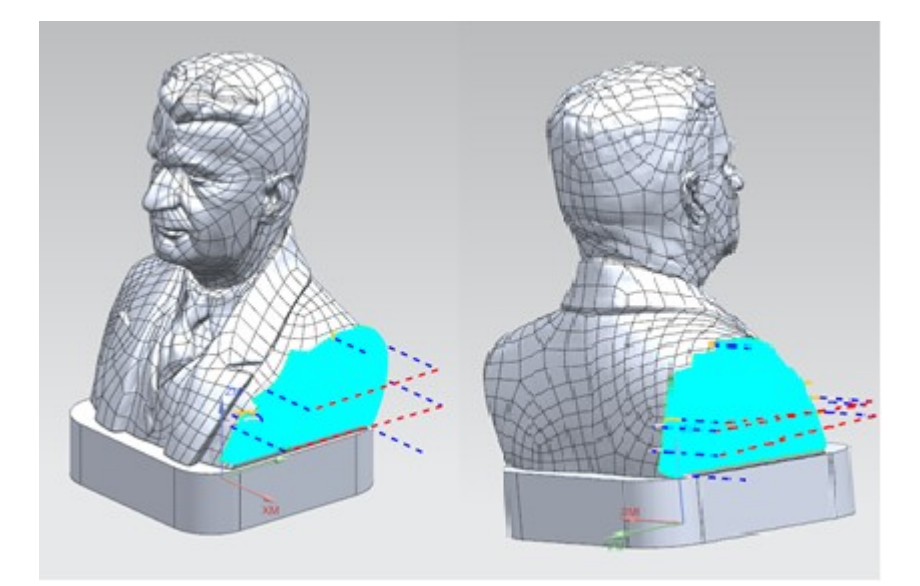

*Obr. 37. Naznačení průběhu 6. a 7. dokončovací operace*

<span id="page-59-1"></span>Po 6. a 7. dokončovací operaci (obr. 37) byl již výsledek uspokojivý a nebylo potřeba dalších operací.

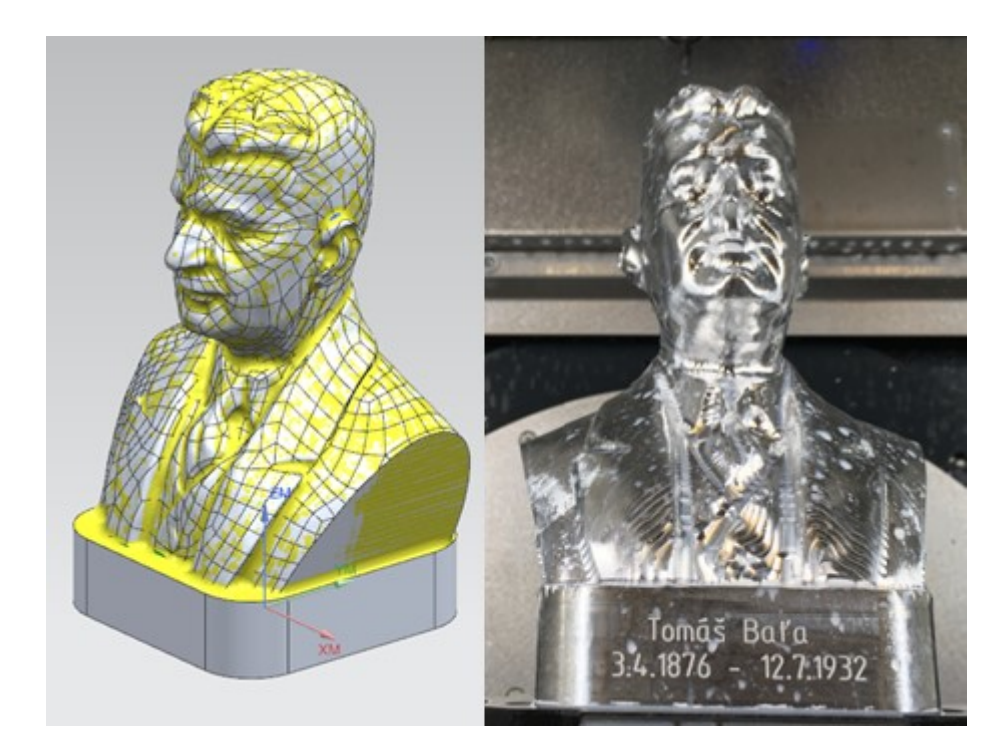

*Obr. 38. Porovnání simulace a reálného výsledklu výsledků po všech dokončovacích operacích*

<span id="page-60-0"></span>Na obr. 38 je znázorněna vyfrézovaná busta. Po vyfrézování bylo potřeba bustu dokončit pomocí ruční přímé brusky, kterou jsem použil na zabroušení horní strany podstavy, kvůli tomu, že zde došlo ke kolizím s nástrojem z důvodu špatně nastavené délky nástroje ve stroji.

## <span id="page-61-0"></span>**12 ANALÝZA**

Na obr. 39 je vyobrazena analýza v programu NX 12. Jedná se o grafické znázornění přebytků na hotové součásti. Je vidět, že na většině součásti bylo dosaženo nulového přebytku.

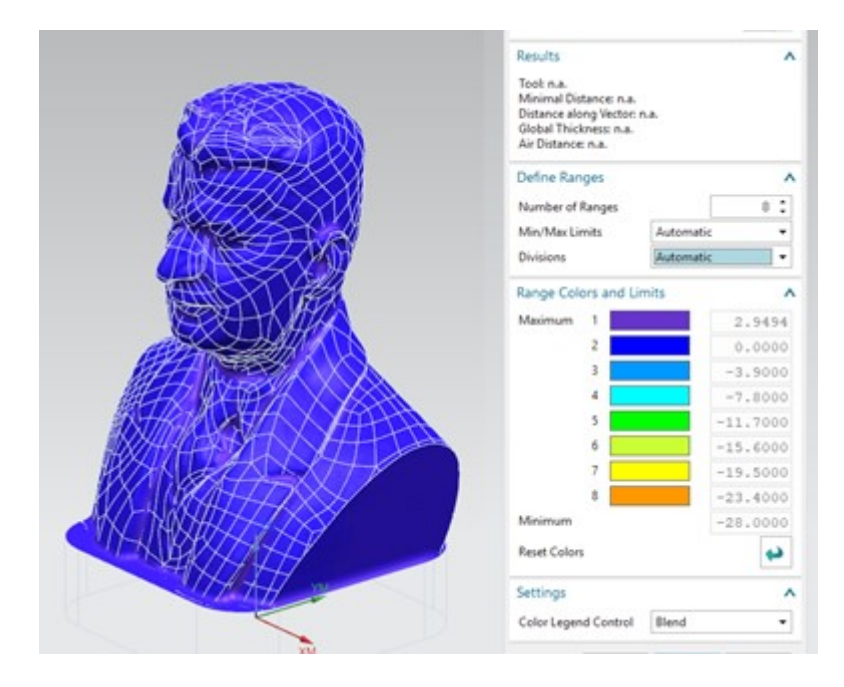

*Obr. 39. Analýza hotové součástí*

<span id="page-61-1"></span>Z obr. 40 je patrné, že nejvíce materiálu zbylo za ušima to je způsobeno tím, že dokončovací fréza se nedokázala do těchto míst dostat.

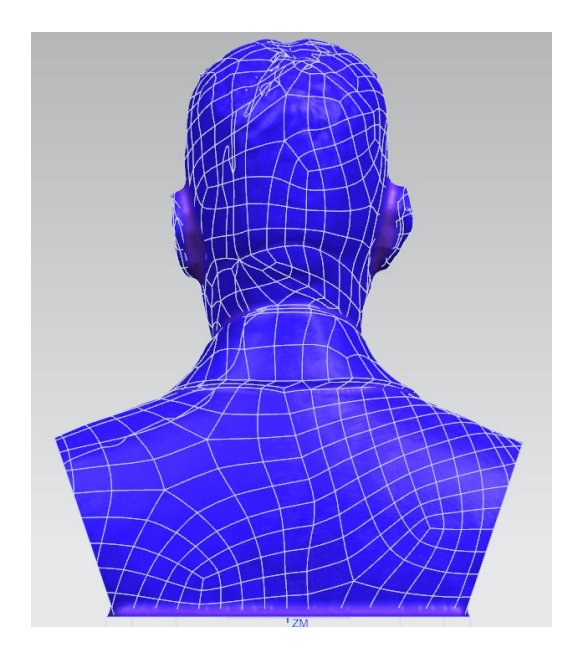

<span id="page-61-2"></span>*Obr. 40. Analýza zadní strany busty*

## <span id="page-62-0"></span>**ZÁVĚR**

Úkolem praktické části bakalářské práce bylo frézováním na pětiosém obráběcím centru vyrobit bustu Tomáše Bati ze slitiny hliníku (duralu – AW 5083).

Program pro výrobu zadané součásti jsem vytvářel převážně v programu NX 12 v aplikaci Manufacturing, kromě podstavy busty, která byla naprogramována dílenským programováním v programu Shop Mill.

Pod dohledem vedoucího mé bakalářské práce doc. Bílka jsem následně bustu vyrobil na obráběcím centru DMU 50 od výrobce DMG MORI. Při samotné výrobě došlo k nechtěnému odfrézování gravírování na zadní straně busty a k nežádoucímu úběru materiálu na horní hraně podstavy, způsobené nesprávným odměřením nástroje na stroji.

Další nedokonalost vznikla v oblasti tváře kde vznikla oblast, která nebyla dokončena. Důvod této skutečnosti je mi ovšem nejasný.

Podstavu busty jsem po vyfrézování zabrušoval ruční přímou bruskou, abych zahladil nevzhledné části, které vznikly špatně nadefinovanou délkou nástroje.

I vzhledem k těmto skutečnostem považuji výsledek za uspokojivý. Pro lepší výsledek bych doporučoval důkladné zkontrolování nadefinovaných parametrů u nástrojů a kontrolu drah nástrojů.

## <span id="page-63-0"></span>**SEZNAM POUŽITÉ LITERATURY**

[20] VASKÝ, Jozef a Eduard NEMLAHA. *CAD/CAM systémy*. Bratislava: Vydavateľstvo STU, 2003. Edícia skrípt. ISBN 80-227-1882-3.

[2] ŠTULPA, Miloslav. *CNC obráběcí stroje a jejich programování*. Praha: BEN - technická literatura, 2006. ISBN 978-80-7300-207-7.

[3] DUCHOSLAV, Petr. Jak funguje CNC stroj. *Faktory Automation* [online]. 2017 [cit. 2018-12-30]. Dostupné z: <https://factoryautomation.cz/jak-funguje-cnc-stroj/>

[4] HOMOLKA, Jan. *Obsluha CNC strojů* [online]. Cheb, 2015 [cit. 2018-12-30]. Dostupné z: <https://docplayer.cz/4872364-Ucebni-text-obsluha-cnc-stroju.html>

[5] KOBLÁSA, Pavel. *CNC stroje a jejich programování při výuce na středních odborných školách*. Hradec Králové, 2016. Bakalářská práce. Univerzita Hradec Králové, Pedagogická fakulta, Katedra technických předmětů.

[6] HUMÁR, Anton. *Technologie I, Technologie Obrábění* – 1. část. [online], 2003 [cit. 2017-01-09]. Dostupné z: [http://ust.fme.vutbr.cz/obrabeni/opory-save/TI\\_TO-1cast.pdf](http://ust.fme.vutbr.cz/obrabeni/opory-save/TI_TO-1cast.pdf)

[7] MAREK, Jiří a Petr BLECHA. *Konstrukce CNC obráběcích strojů*. Vyd. 2., přeprac. a rozš. Praha: MM Publishing, 2010. MM speciál. 420 s. ISBN 978-80-254-7980-3.

[8] ŠTULPA, Miloslav. *CNC: programování obráběcích strojů*. Praha: Grada, 2015. 244 s. ISBN 978-80-247-5269-3.

[9] MARTINEK, Michal. *Vliv řezných podmínek na kvalitu povrchu obrobené plochy u CNC frézování*. Zlín, 2012. Diplomová práce. Univerzita Tomáše Bati ve Zlíně.

[10] BÍLEK, Ondřej a Imrich LUKOVICS. *Výrobní inženýrství a technologie*. Ve Zlíně: Univerzita Tomáše Bati, 2014. ISBN 978-80-7454-471-2.

[11] KOCMAN, Karel. *Technologické procesy obrábění*. Brno: Akademické nakladatelství CERM, 2011. ISBN 978-80-7204-722-2.

[12] ŘASA, Jaroslav a Vladimír GABRIEL. *Strojírenská technologie 3*. Praha: Scientia, 2000. ISBN 80-718-3207-3.

[13] SMID, Peter. *CNC programming handbook: a comprehensive guide to practical CNC programming*. Industrial Press Inc., 2003.

[14] ŘASA, Jaroslav, Vladimír GABRIEL a Přemysl POKORNÝ. *Strojírenská technologie 3*. Praha: Scientia, 2001. ISBN 80-7183-227-8.

[15] Stránky výrobce 2018 [online]. [cit. 2019-05-08] Dostupné z: [https://cz.dmg](https://cz.dmgmori.com/produkty/stroje/frezovani/petiose-frezovani/dmu/dmu-50)[mori.com/produkty/stroje/frezovani/petiose-frezovani/dmu/dmu-50](https://cz.dmgmori.com/produkty/stroje/frezovani/petiose-frezovani/dmu/dmu-50)

# <span id="page-64-0"></span>**SEZNAM POUŽITÝCH SYMBOLŮ A ZKRATEK**

- NC Číslicové řízení.
- CNC Číslicové řízení počítačem.
- DNC Distribuované číslicové řízení.
- *vc* Řezná rychlost
- $f_z$ Posuv na zub.
- *n* Otáčky.
- *apmax* Maximální hloubka řezu.
- $R_{p0,2}$ Mez kluzu.
- $R_m$ Pevnost v tahu
- A <sup>50</sup> Tažnost

# <span id="page-65-0"></span>**SEZNAM OBRÁZKŮ**

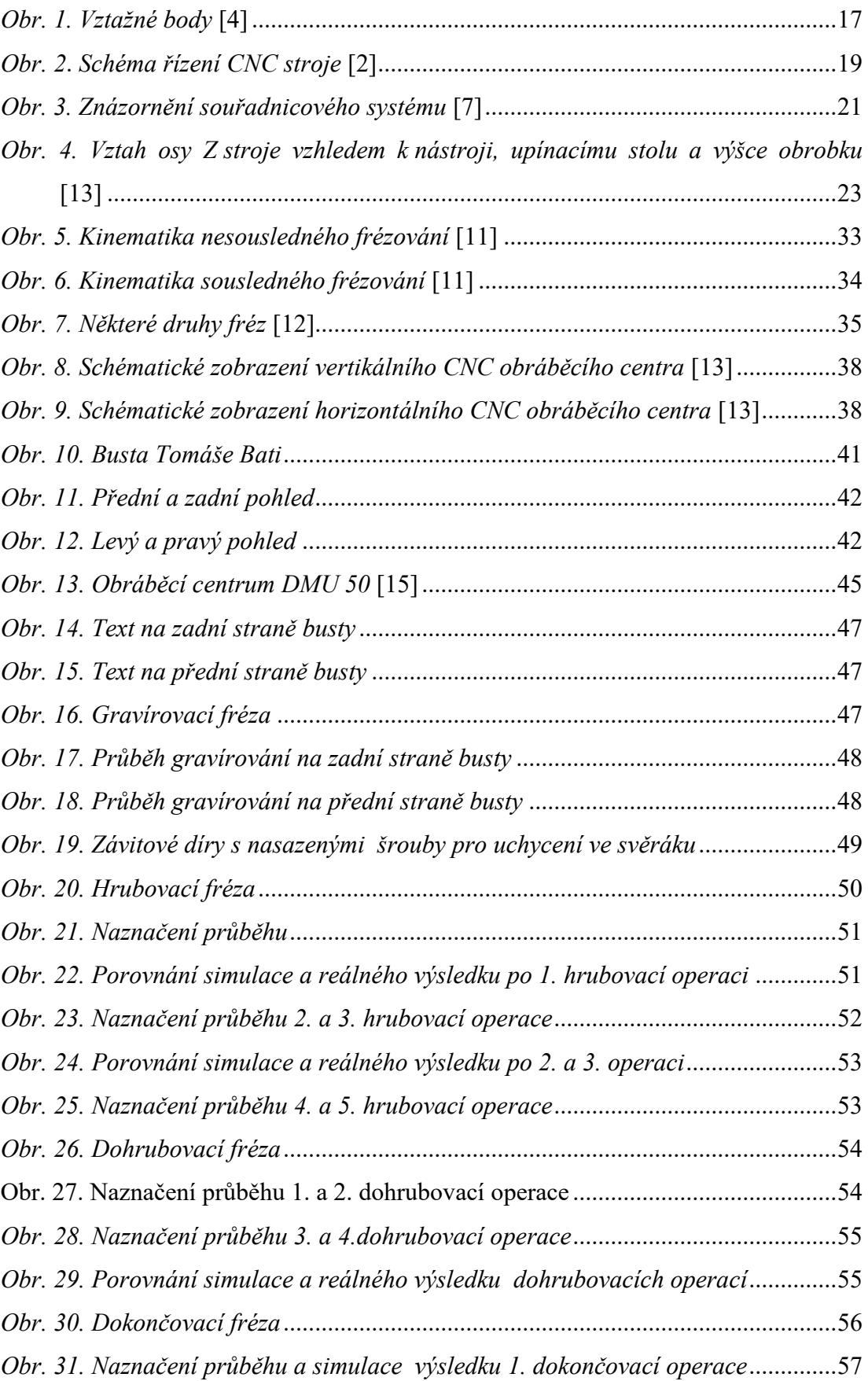

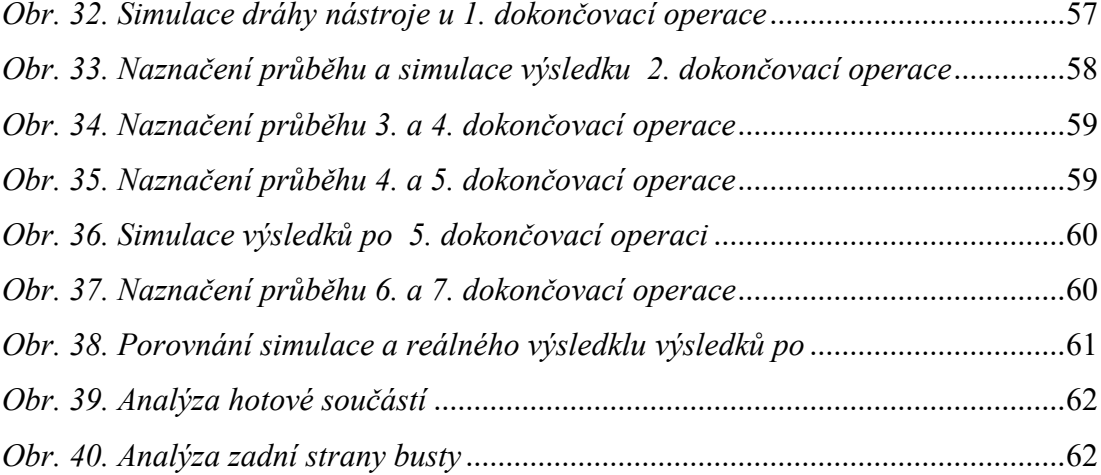

## <span id="page-67-0"></span>**SEZNAM TABULEK**

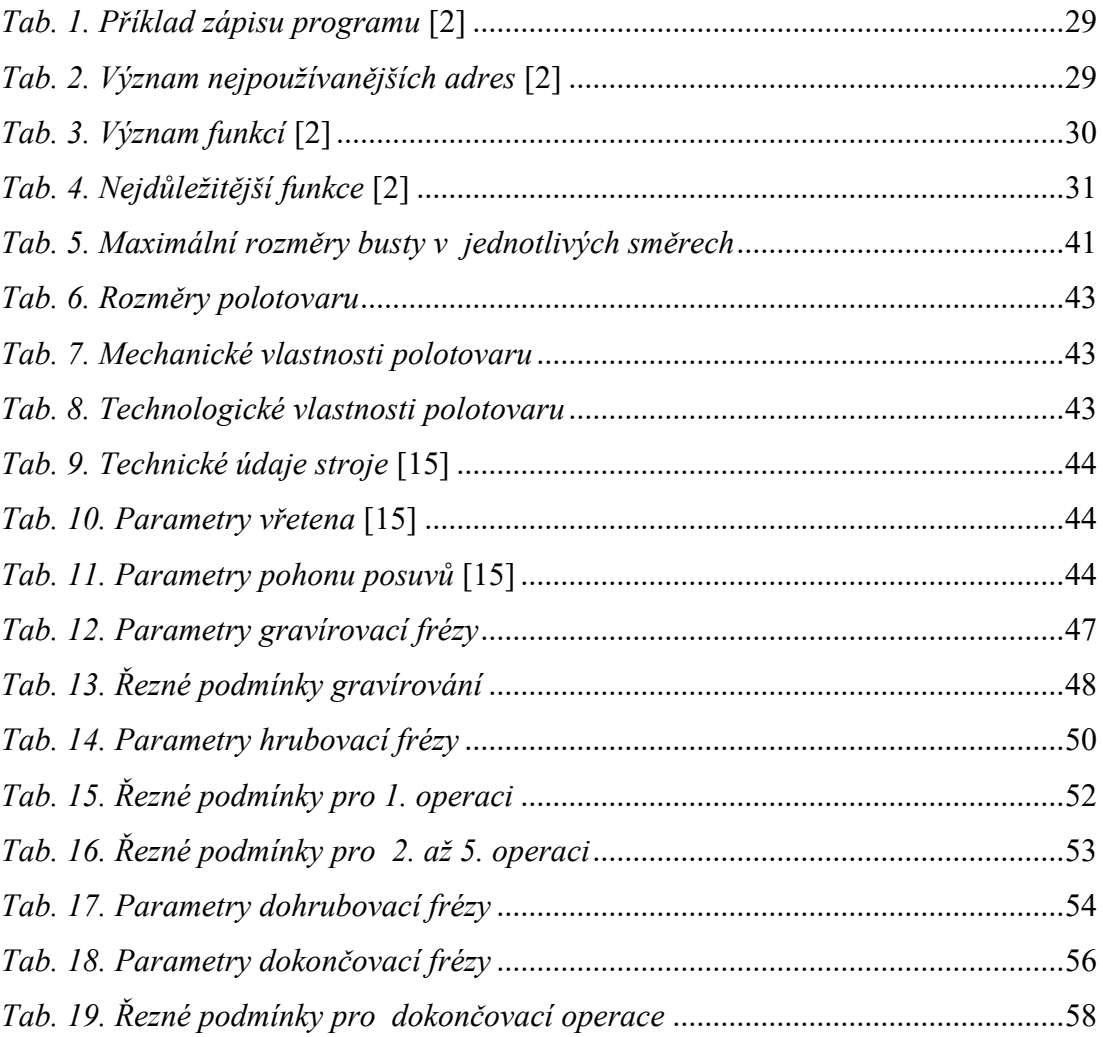

# <span id="page-68-0"></span>**SEZNAM PŘÍLOH**

Na CD je nahráno:

Výrobní program součásti

Soubor v NX 12, ve kterém probíhalo programování